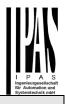

# Using the application program

Product family:LightingProduct type:GatewayManufacturer:IPAS GmbH

Name: Order no.: DaliControl gc16-01-0110 4101-145-11

Number of objects: 566 Number of group addresses: 830 Number of associations: 830

#### Content:

| DALI BUS SYSTEM PROPERTIES                                                                                                    | 2                |
|----------------------------------------------------------------------------------------------------|------------------|
| DALICONTROL GC16 PRODUCT FEATURES                                                                                                    | 2                |
| INSTALLATION AND CONCEPT OF COMMISSIONING .                                                                                                    | 3                |
| Overview<br>ETS-App (DCA)<br>Parameter Configuration                                                                                                    | 3                |
| DEVICES FOR COLOUR CONTROL (DT-8)                                                                                                    | 4                |
| DALI DEVICE TYPE 8 FEATURES<br>COLOUR DISPLAY VIA XY COORDINATES<br>COLOUR DISPLAY VIA COLOUR TEMPERATURE<br>COLOUR DISPLAY VIA 3 OR 4 COLOUR CHANNELS (RGBWAF). | 4<br>5           |
| OPERATING MODES                                                                                                    | 6                |
| Manual mode<br>Normal mode<br>Permanent mode<br>Staircase mode<br>Night mode<br>Panic mode (exceptional case)<br>Operating mode hierarchy                        | 6<br>7<br>7<br>7 |
| ANALYSIS AND SERVICE FUNCTIONS                                                                                                    | 8                |
| Recording operating hours<br>Individual fault recognition at ECG level<br>Fault analysis at group level                                                          | 8                |
| ETS COMMUNICATION OBJECTS                                                                                                    | 9                |
| GENERAL OBJECTS<br>OBJECTS FOR THE TIME CONTROL MODULE<br>ECG OBJECTS<br>GROUP OBJECTS<br>OBJECTS FOR COLOUR CONTROL                                             | 10<br>11<br>11   |
| Colour temperature                                                                                                    | 13               |

| RGB (DPT 232.600)                                                                                                    | 13                                     |
|----------------------------------------------------------------------------------------------------|----------------------------------------|
| RGB (separate objects)                                                                                                    |                                        |
| HSV                                                                                                    | 14                                     |
| RGBW (DPT 251.600)                                                                                                    |                                        |
| RGBW (separate objects)                                                                                                    |                                        |
| HSVW (separate objects)                                                                                                    |                                        |
| XY (DPT 242.600)                                                                                                    |                                        |
| XY (separate objects)                                                                                                    |                                        |
| OBJECTS FOR SCENE CONTROL                                                                                                    | 16                                     |
| ETS PARAMETERS                                                                                                    | 16                                     |
| GENERAL                                                                                                    | 16                                     |
| Parameter page: Behaviour                                                                                                    | 16                                     |
| Parameter page: Analysis and service                                                                                                    |                                        |
| Parameter page: Special functions                                                                                                    |                                        |
| GROUP                                                                                                    | 18                                     |
| General                                                                                                    |                                        |
| Behaviour                                                                                                    | 20                                     |
| Analysis and service                                                                                                    | 21                                     |
| Colour control                                                                                                    | 21                                     |
| DALI COMMISSIONING                                                                                                    | 24                                     |
| ECG INFO AND ERRORS                                                                                                    | 25                                     |
| ECG AND GROUP DETAIL INFO                                                                                                    | 26                                     |
| ECG info in the right-hand side tree                                                                                                    | 26                                     |
| ECG info in the ECG table                                                                                                    | 26                                     |
| Group info in the group tree                                                                                                    |                                        |
| OPERATING DALI DEVICES                                                                                                    |                                        |
| Post Installation                                                                                                    |                                        |
| ECG EASY REPLACEMENT                                                                                                    |                                        |
|                                                                                                    | 28                                     |
| DATA BACKUP AND DALI CONFIGURATION                                                                                                    |                                        |
| SCENES                                                                                                    | 29                                     |
| SCENES                                                                                                    | 29                                     |
| SCENES                                                                                                    | 29                                     |
| SCENES                                                                                                    | 29<br>29                               |
| SCENES<br>CONFIGURATION<br>COLOUR ENTRIES<br>PROGRAMMING SCENES<br>TESTING A SCENE EVENT                                                                             | 29<br>29<br>30<br>30                   |
| SCENES<br>CONFIGURATION<br>COLOUR ENTRIES<br>PROGRAMMING SCENES                                                                                                    | 29<br>29<br>30<br>30                   |
| SCENES<br>CONFIGURATION<br>COLOUR ENTRIES<br>PROGRAMMING SCENES<br>TESTING A SCENE EVENT                                                                             | 29<br>                                 |
| SCENES<br>CONFIGURATION<br>COLOUR ENTRIES<br>PROGRAMMING SCENES<br>TESTING A SCENE EVENT<br>TESTING THE WHOLE SCENE                                                  | 29<br>                                 |
| SCENES<br>CONFIGURATION<br>COLOUR ENTRIES<br>PROGRAMMING SCENES<br>TESTING A SCENE EVENT<br>TESTING THE WHOLE SCENE<br>TIME CONTROL                                  | 29<br>                                 |
| SCENES<br>CONFIGURATION<br>COLOUR ENTRIES<br>PROGRAMMING SCENES<br>TESTING A SCENE EVENT<br>TESTING THE WHOLE SCENE<br>TIME CONTROL<br>CONFIGURATION                 | 29<br>30<br>30<br>30<br>31<br>31<br>31 |
| SCENES<br>CONFIGURATION<br>COLOUR ENTRIES<br>PROGRAMMING SCENES<br>TESTING A SCENE EVENT<br>TESTING THE WHOLE SCENE<br>TIME CONTROL<br>CONFIGURATION<br>ACTION TYPES | 29<br>                                 |

### **DALI Bus system properties**

The cross-functional DALI-Bus (DALI = Digital Addressable Lighting Interface) is a system used to control electronic ballasts (ECGs) in lighting technology. The specifications of the DALI communications interface are set in the international norm EN62386.

The DALI Bus enables the receipt of switch and dim commands. In addition, the DALI can be used for status information about light values or the notification of a fault such as a light or ECG failure.

Via the connected control device / gateway (Master), up to 64 individual DALI ECGs (Slaves) can be connected in a DALI segment. When the DALI is commissioned, the ECGs receive an automatically generated 3 Byte long address. Based on the long address a short address between 0 and 63 is assigned during the further commissioning process. As the address assignment is automatic, the device order is random. The individual

ECGs/lights therefore need to be identified during the further commissioning process (see below).

The addressing of individual ECGs in the system is either based upon the short address (individual addressing) or upon a DALI group address (group addressing). For this purpose, any number of ECGs within a segment can be assigned to up to 16 groups. The group addressing in the DALI system guarantees that switch and dim processes of different lights within a system are performed simultaneously without time delays.

In addition to short and group addresses, the light values of individual DALI ECGs can also be merged into scenes and addressed via scene addresses.

For a detailed description of the DALI system, please see the DALI handbook at <u>www.dali-aq.org</u>.

### DaliControl gc16 product features

The IPAS DALI Gateway DaliControl gc16 is a device used to control ECGs with a DALI interface via the KNX installation bus. The device transforms switch and dim commands from the connected KNX system into DALI telegrams and status information from the DALI bus into KNX telegrams. The DaliControl gc16 is a Category 1 device (in accordance with EN 62386-103). This means the device must only be used in DALI segments with connected ECGs and **not** with other DALI control devices within the segment (no multi-master function). Power supply for the up to 64 connected ECGs comes directly from the DaliControl gc16. An additional DALI power supply is **not** required and **not** permitted.

The device comes in a 4 units wide DIN Rail casing so it can be directly integrated into the mains distribution box.

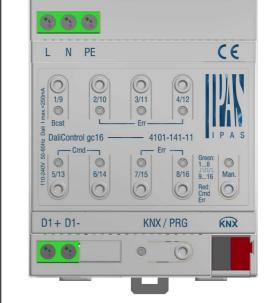

In addition to the pure gateway function, the DaliControl gc16 offers numerous additional features:

- Addressing of 16 DALI groups
- Flexible DALI commissioning concept in the ETS5
- Coloured light control with the help of device type 8 ECGs (DT-8)
- Coloured light control depending on ECG sub-type:
  - Colour temperature (DT-8 Sub-Type Tc)
  - > XY colour (DT-8 Sub-Type XY)
  - > RGB (DT-8 Sub-Type RGBWAF)
  - HSV (DT-8 Sub-Type RGBWAF)
  - RGBW (DT-8 Sub-Type RGBWAF)
  - > The DT-8 sub-type PrimaryN is not supported.
- Support of time scheduling programmes to control groups according to values and/or colour.
- Different operating modes such as permanent mode, night-time mode or staircase mode
- Integrated operating hours counter for each group with an alarm for when the maximum life-span has been reached.
- Individual fault recognition with objects for each light/ECG
- Complex fault analysis at group/device level with number of faults and fault rate calculation
- Fault threshold monitoring with individually configurable threshold values
- Scene module for extensive scene programming and possibility of dimming scenes

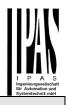

- "Quick exchange function" for easy replacement of individual faulty ECGs
- Manual control of group and broadcast telegrams via control buttons on the device
- Indication of a fault status via LEDs on the device

The special surface for the configuration of DALI segments is designed as a DCA (Device Control App) for the ETS5.

Please remember to install the corresponding ETS App in addition to the product database KNXprod. The ETS App is available for download on the IPAS website or from Konnex.

### Installation and Concept of Commissioning

The Commissioning is separated in following steps:

### Overview

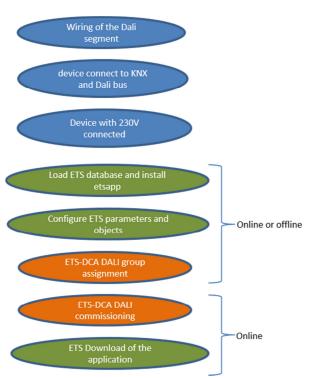

After the wiring of the DALI segment according to the operating and installation instructions BMA DCgc16, software start-up can beginn.

To do this, the product database is loaded and the corresponding ETS App installed in the ETS5, see ETS App (DCA)

# ETS-App (DCA)

The application for the DaliControl gc16 is based on the standard surface for the configuration of communication objects and parameters as well as a special surface for configuring the DALI bus system. This special surface is designed as a DCA (Device Control App) for the ETS5. All required program data are automatically created when the App is imported.

Therefore click on Button "App" in the footer of ETS5 and then the "plus" sign in order to add an ETS App to your ETS5 system:

| Apps 🕂 👌 2 active / | 12 installed |
|---------------------|--------------|
|---------------------|--------------|

A file box will become visible to select the ETS App for the DaliControl gc16:

| 🔢 Select an ETS App |                     |                                         | × |
|---------------------|---------------------|-----------------------------------------|---|
| ← → • ↑ 💺           | > This PC > OS (C:) | ✓ ひ Search OS (C:)                      | P |
| Organize • Nev      | v folder            |                                         | ? |
| 🗸 🍠 This PC         | ^ Name              | Date modified Type                      | ^ |
| > 📙 Desktop         | Apps                | 09.09.2016 23:16 File folder            |   |
| > 📔 Documents       | Dell                | 23.09.2016 23:30 File folder            |   |
| > 📜 Downloads       | Drivers             | 09.09.2016 23:35 File folder            | ~ |
| > 🌗 Music           | ~ <                 |                                         | > |
| F                   | ile name:           | <ul> <li>ETS Apps (*.etsapp)</li> </ul> | ~ |
|                     |                     | Open Cancel                             |   |

#### The App is displayed in the list of all ETS5 Apps:

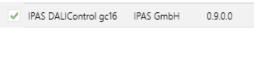

When the product is selected an additional DCA tab is shown.

| Group Objects | Channels | Parameter | DCA |  |
|---------------|----------|-----------|-----|--|
|               |          |           |     |  |

# **Parameter Configuration**

The parameters and the corresponding group addresses can then be configured as with any other KNX product. With the help of the parameters, various operating modes can also be configured, which are described in more detail in the operating modes chapter.

The DALI specific configuration is performed in the DCA tab. First, the assignment of the ECGs to the desired groups should be carried out.

This work can be carried out offline without connection to the KNX, or without connection to the DALIControl gc16.

The actual DALI commissioning is only possible online, that means a connection to the device is necessary. In this step, all connected ECGs are searched and found and can then be assigned to the preconfigured configuration.

After this assignment has been carried out, this special DALI configuration must be loaded into the device. The "Download" key is available in the DCA tab, see DALI Commissioning.

In the last step, the parameters and the links to the group addresses should be loaded into the device using normal ETS download.

The device is now ready for operation.

### **Devices for colour control (DT-8)**

The DaliControl gc16 also supports ECGs for colour control (device type 8 according to EN 62386-209). Such devices allow for multi-channel colour control (RGB) and thereby enable the mixing of a light colour or the setting of a colour temperature via DALI.

### **DALI device type 8 features**

ECGs for colour control (DT-8) are offered by a range of manufacturers. Usually these devices allow for the direct control of LED modules with multi-colour LEDs. The most common ones are modules with LEDs in the three colours red, green, blue (RGB), as well as modules with two different white tones (Tunable White). Occasionally LED modules with a further integrated white channel (RGBW) are offered on the market. Whilst it is, of course, possible to control the different colour channels individually, each via a separate DALI control device for LEDs (Device Type-6), this solution has the disadvantage, that each of these devices is assigned a separate DALI short address. This means that two (tunable white), three (RGB) or even four short addresses are required to control a module. With a maximum number of 64 available short addresses per DALI segment, the number of lights that can be used is greatly reduced. With a DT-8 device, however, only one short address is required for all colour channels and the maximum possible range of 64 lights can be controlled.

The DALI standard EN 62386-209 defines different colour control methods for DT-8 devices. Normally, a certain device supports only one of these possible methods. Therefore please pay attention to the specifications of the respective manufacturer.

### Colour display via XY coordinates

The display of a colour via two nominated coordinates in a so-called colour space is a common method. By means of the XY coordinates any point in this space is accessible and as a result any colour can be defined. The diagram used in the DALI standard is the colour space chromaticity diagram according to the 1931 CIE standard. (Cambridge University Press) which is shown in the following graphic.

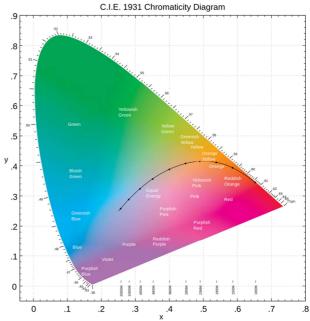

Figure 1: Colour space chromaticity diagram according to CIE 1931 (Source: Wikipedia)

In devices that support the XY coordinates method, the colour is set via two values between 0.0 and 1.0. However, because of the physical properties of an LED, even in an RGB LED module not every colour is practically possible. In practice, it is common to set the value which is closest. Please pay attention to the instructions of the ECG or light manufacturer. Usually the XY values, which are supported by the lamp, are specified here. Values outside of the specified range can generate non-reproducible colours.

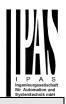

### Colour display via colour temperature

A subset of all possible colours in the colour space are the different white tones. The white tones are found on one line across the whole colour space.

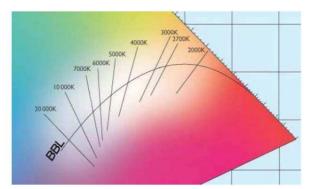

Figure 2: White tone on Black-Body-Line (Source: Wikipedia)

The points on this so-called black-body-line (BBL) are usually defined via a colour temperature in Kelvin. This makes it possible to exactly determine the white tone of a light between warm and cool with just one value. The colour temperature principle is therefore perfect for the control of white light fixtures (tunable white). DT-8 operating devices set the required colour temperature on an LED module by mixing cool and warm white LEDs. Of course, as before this is only possible within certain physical limits. With today's LED modules colour temperatures between 2000 and 8000 Kelvin are common.

### Colour display via 3 or 4 colour channels (RGBWAF)

Principally, a colour is created by mixing different individual colours (different white tones, RGB or RGBW). A colour can therefore also be displayed based on the mixing ratio of different single colours, e.g. 50% red, 0% green, 60% blue. The colour definition in this case is not exact but depends greatly on the specific, physical attributes of the LEDs used to create the colour (wave length, intensity). Nonetheless, the indication of the primary colour percentages within a system is useful for the relative description of a colour. In some DT-8 ballasts, the colour is set by stating 3 (RGB) or 4 values (RGBW) between 0 and 100%. Accoring to DALI standard EN 62386-209, up to six colours (RGBWAF) can theoretically be drawn upon. The DaliControl e64, however, only supports a maximum of 4 colours, in line with the ECGs that are currently available on the market.

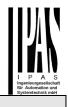

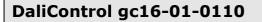

#### **Operating modes**

### Manual mode

The DaliControl gc16 has 9 operating buttons and LEDs on the front side, which offer numerous possibilities for manual control and broadcast and analysis functions.

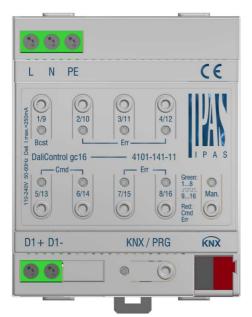

The buttons and LEDs are accessible without having to remove the cover. During KNX bus operation and in the absence of any errors, all 9 LEDs are switched off. If the gateway detects an error (e.g. a faulty lamp or KNX failure), only the LED on the Man. button lights up in red and flashes quickly. During programming (e.g. during installation) all LEDs light up in red and flash slowly.

Activate the manual mode with a long keypress on the button in the bottom right-hand corner.

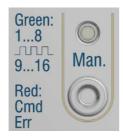

The manual mode ends automatically 60 seconds after the last time the button has been activated.

If manual mode is active, shortly press the same button again to toggle between the different manual mode lev-

els. The RGB LED on the Man. button shows which level you are currently on. The individual levels have the following meaning:

#### Manual mode level 1

LED on Man. button lights up permanently in green

➔ Use buttons 1/9 to 8/16 to switch DALI groups 1 to 8. The light value of the group changes from 100% (On) to 0% (Off) each time the button is pressed. The switch status of each group is shown via the LEDs on the buttons 1/9 to 8/16.

#### Manual mode level 2

LED on Man. button flashes green

→ Use buttons 1/9 to 8/16 to switch DALI groups 9 to 16. The light value of the group changes from 100% (On) to 0% (Off) each time the button is pressed. The switch status of each group is shown via the LEDs on the buttons 1/9 to 8/16.

#### Manual mode level 3

LED on Man. button lights up permanently in red

- ➔ Briefly press button 1/9 to trigger a broadcast command. Whether the command that is sent first is an on or off command depends on the status of group 1. Each further keypress toggles all lights via broadcast. The LED on button 1/9 shows the switch status. All lights react to a broadcast command even if group assignment has not yet taken place.
- ➔ A long keypress on button 5/13 triggers a quick exchange command. This function makes it possible to replace a faulty ECG even without the ETS (see chapter ECG quick exchange).
- A long keypress on button 6/14 activates the converter inhibit mode. If the power supply for the connected emergency lights is turned off within 15 minutes after activating the converter inhibit mode, the lights are turned off instead of changing into emergency mode. This operating mode may be necessary during the commissioning and installation process to prevent constant emergency lighting and battery discharge.
- ➔ If the gateway detects a fault, the LEDs on buttons 2/10 to 4/12 and 7/15 to 8/16 show the exact type of fault. The LED is constantly lit up in red. The faults are as follows:
  - LED Taste 2/10 → Converter fault
  - LED Taste 3/11 → ECG fault
  - LED Taste 4/12 → Lamp fault
  - LED Taste 7/15 → DALI short-circuit
  - LED Taste 8/16 → KNX fault

#### Normal mode

In normal mode, groups can be dimmed and switched without restrictions. The control of each group is based

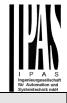

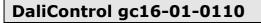

on three communication objects (switching, dimming, value setting).

ECGs can only be assigned to one DALI group. The DaliControl gc16 does not support multi-group assignments on DALI level. If such assignment is required, please use KNX communication objects for this purpose. At group level, an additional enable/disable object is available to disable the control via the three communication objects.

Separate status objects inform about the switch and value status both at group and individual ECG level.

#### Permanent mode

If you would like to run an individual ECG or a whole group permanently with a certain light value, (e.g. a permanently lit corridor or workshop) you can choose the permanent mode option. The ECG or group are automatically set to the required value after you program or switch on the gateway. Switch and dim objects remain hidden. Light status, error and service functions, however, are also available in permanent mode.

Should a device in this mode not be running at the pre-set light level because of a special operation (e.g. identification process on the device display) or fault (e.g. ECG was without power when the gateway was started) the light level is automatically corrected after 60 seconds.

### Staircase mode

The staircase mode is only available for groups. In this mode, the value set via a switch, dim or value telegram is automatically changed to the switch off value after a programmable time. The lights can be switched off immediately or in 2 steps (within a minute) or through dim-down (within a minute).

In staircase mode, each additionally received telegram re-starts the internal timer. The lights switch off when the timer runs out after the most recently received telegram.

The staircase mode can be disabled or enabled via an additional object. If the staircase mode is disabled, the group behaves as in normal mode and does not automatically switch off. If the mode is disabled whilst the switch-off timer is already running, the timer stops and the group remains at the currently set value. If the mode is enabled again, the timer starts again from the beginning.

### Night mode

Night-time mode is available both at group and ECG level. The night-time mode corresponds largely to the staircase mode. The only difference is that the automatic switch-off is dependent on the central night object of the gateway. If the night object is not set (day), the group behaves as in normal mode. If the object is set (night), the ECG or group either switches off after a programmable time or it changes into permanent mode.

### Panic mode (exceptional case)

The panic or emergency mode can be activated via a central object for the whole gateway. All ECGs/ groups that have been enabled for panic mode, permanently switch to a programmable panic light value on receipt of the object. They can no longer be controlled individually. When the panic mode is switched off, the devices return to the previous light value or the switch on / switch off value and can again be controlled individually.

Please note: If panic mode is active, scenes and time scheduling are deactivated.

### Operating mode hierarchy

Some of the individual operating modes described above have higher functions and roles for the operation of the system as a whole. A prioritisation or hierarchy of operating modes is therefore required. The panic mode has the highest priority. The permanent, normal and night modes and the staircase function have the same priority and are on the same hierarchy level.

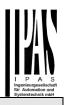

#### Analysis and service functions

#### **Recording operating hours**

The DaliControl gc16 allows for the operating hours (burning time) of each group to be individually recorded. Internal recording is accurate to the second. The value is available externally in an hourly unit with the internal value in seconds always being rounded. (e.g. 7199 seconds  $\rightarrow$  1 h, 7201 seconds  $\rightarrow$  2h) The recording of operating hours is independent of the dim value. This means any light value > 0% contributes to an increase in the operating hours of a group. The counter can be re-set (when a lamp is changed). To reset the counter, the value 1 is written on the communication object "reset operating hours".

A maximum value can be individually configured for each group (life span), which activates an alarm object on the KNX bus. This information can be used for maintenance purposes.

### Individual fault recognition at ECG level

A major advantage of DALI technology is the individual recognition of faulty lights or ECGs. The DaliControl gc16 supports this function.

For the analysis, the DaliGateway scans all connected ECGs periodically for ECG and light errors. The scanning cycles can be configured. If the cycle is 1 second (standard setting), and 64 ECGs are connected, the complete process of scanning for ECG and light errors takes 128 seconds (1 second per ECG and type of error). It can therefore take up to about 2 minutes before a fault that has occurred is recognised. For each ECG a communication object is available to send the information to the KNX bus (1Bit or 1 Byte object).

The error information is also available on the DCA  $% \left( {{\rm{DCA}}} \right)$  in the ETS.

The fault status of all individual ECGs and lights can also be queried via a special error status object (object number 300, see communication object description below).

## Fault analysis at group level

If ECGs are merged into groups, numerous groupspecific error data is available in addition to the still available individual ECG data. For this purpose three different communication objects are available for each group. In addition to general information such as whether there is an error within a group and of what type, the complete number of faulty devices within the group and the error rate can be listed via a communication object. An alarm object is sent when a certain error rate is exceeded. A complex object with a summary of the data further adds to the analysis options.

For details of group-specific communication objects, please see the communication objects description below.

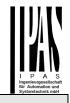

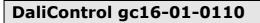

### **ETS communication objects**

The DaliControl gc16 communicates via the KNX bus based on powerful communication stacks. Altogether 871 communication objects are available for the communication.

### **General objects**

The general communication objects 1 to 22 only exist once and apply to the gateway as a whole.

| Numbe         | r * Name                          | <b>Object Function</b> |
|---------------|-----------------------------------|------------------------|
| ∎ <b>‡</b> 1  | Broadcast, Switching              | On/Off                 |
| ∎≹ 2          | Broadcast, Set Value              | Value                  |
| ■\$ 7         | Activate Panic Mode               | Activate/Stop          |
| ∎‡ 8          | Activate Night Mode               | Activate/Stop          |
| ■之 10         | General Failure                   | Yes/No                 |
| ∎‡ 11         | DALI Failure                      | Yes/No                 |
| ∎‡ 12         | General Failure Exceeds Threshold | Yes/No                 |
| ∎≵ 13         | General Failure in Total          | Value                  |
| ∎‡ 14         | Lamp Failure Exceeds Threshold    | Yes/No                 |
| <b>■</b> ‡ 15 | Lamp Failure in Total             | Value                  |
| ■‡ 16         | ECG Failure Exceeds Threshold     | Yes/No                 |
| ■‡ 17         | ECG Failure in Total              | Value                  |
| ∎≵ 18         | Status Switching Lamp             | Status                 |
| ∎≵ 21         | Time                              | Time                   |
| ■22           | Date                              | Date                   |

| Obj | Object name | Function | Туре  | Flags |
|-----|-------------|----------|-------|-------|
| 1   | Broadcast,  | On/Off   | 1 Bit | CW    |
|     | Switching   |          | 1.001 |       |

This object is used to switch all connected lights simultanously on or off. However, any connected ECGs that are in special mode (Panic Mode) are not switched and the DALI bus is addressed sequentially. A delay between the first and the last light being switched off may hence be visible. If none of the ECGs is in special mode, all lights are switched simultaneously via DALI Broadcast telegrams. The Broadcast function always switches to 0 or 100%. The 'switch-off value' and 'switch-on value' parameters for groups or ECGs are disregarded.

Note: This object is only visible if you select

 $\label{eq:GENERAL} \ensuremath{\mathsf{Special}}\xspace$  function  $\ensuremath{\mathsf{\rightarrow}}\xspace$  Enable broadcast in the parameters

| 2 | Broadcast, Set | Value | 1 Byte | CW |
|---|----------------|-------|--------|----|
|   | Value          |       | 5.001  |    |

This object is used to simultanously set all connected lights to a certain value. However, any connected ECGs that are in special mode (Panic Mode) are excluded and the DALI bus is addressed sequentially. A delay between the value of the first and last light may hence be visible. If none of the ECGs is in special mode, the value is set simultanously via DALI Broadcast telegrams.

Note: This object is only visible if you select GENERAL→Special function→Enable broadcast in the pa-

|                         |                                                                                                    |                                  |                                            |                                               | Systemtechnik mbH                        |
|-------------------------|----------------------------------------------------------------------------------------------------|----------------------------------|--------------------------------------------|-----------------------------------------------|------------------------------------------|
|                         |                                                                                                    |                                  |                                            |                                               |                                          |
| rame                    | ters.                                                                                                    |                                  |                                            |                                               |                                          |
| addit                   | dcast can also be<br>ional objects no. 3<br>age: Special funct                                                | 8-6 v                            | vill become                                |                                               |                                          |
|                         | usage of those ob<br>for colour control.                                                                      |                                  | s will be de                               | scribed in d                                  | letail in Ob-                            |
| 7                       | Activate Panic<br>Mode                                                                                        |                                  | vate/Stop                                  | 1 Bit<br>1.010                                | CW                                       |
| Activ                   | ates or deactivate                                                                                            | s th                             | e panic mo                                 | de via the b                                  | ous.                                     |
| 8                       | Activate Night<br>Mode                                                                                        | Acti                             | vate/Stop                                  | 1 Bit<br>1.010                                | CW                                       |
| Activ                   | ates or deactivate                                                                                            | s th                             | e night mo                                 | de via the b                                  | us.                                      |
| 9                       | Scene invoke/<br>programm                                                                                     |                                  | Scene<br>No.                               | 8 Bit<br>18.001                               | CW                                       |
| scen                    | object is used to i<br>es are available o<br>ted scene you ne                                                 | n th                             | e DALI gate                                | eway. To pr                                   |                                          |
| Scen<br>Scen            | • •                                                                                                    |                                  | 1:                                         | rogram<br>28<br>29                            |                                          |
| Scen<br>Scen            | e 15 14                                                                                                    |                                  | -                                          | 42<br>43                                      |                                          |
| 10                      | General Failure                                                                                               |                                  | Yes/No                                     | 1 Bit<br>1.005                                | CRT                                      |
|                         | orts the presence of segment indeper                                                                          |                                  |                                            |                                               | nnected                                  |
| 11                      | DALI Failure                                                                                                  |                                  | Yes/No                                     | 1 Bit<br>1.005                                | CRT                                      |
|                         | orts the presence of ALI segment                                                                              | of a                             | DALI short                                 | -circuit in th                                | e connect-                               |
| 12                      | General Failure<br>Exceeds Thresh                                                                             | old                              | Yes/No                                     | 1 Bit<br>1.005                                | CRT                                      |
| verte                   | object reports that<br>r faults recognised<br>et via parameters.                                              | d by                             |                                            |                                               |                                          |
| 13a                     | General Failure<br>Total                                                                                      | in                               | Value                                      | 1 Byte<br>5.010                               | CRT                                      |
| ognis<br>reme<br>just c | otal number of all<br>sed by the gatewa<br>mber that for eacl<br>nce. If an ECG or<br>taneous light erro      | y ar<br>h co<br><sup>.</sup> cor | e reported<br>nnected de<br>nverter erro   | via this obje<br>evice a fault<br>or has been | ect. Please<br>is counted<br>detected, a |
| 13b                     | General Failure in %                                                                                          | Va                               | llue                                       | 1 Byte<br>5.001                               | CRT                                      |
| perce<br>ment<br>into a | natively, this object<br>entage of the total<br>. All lamp, ECG a<br>account. Please re<br>a fault is counted | nun<br>nd c<br>emei              | nber of dev<br>onverter ei<br>mber that fe | vices in the<br>rrors are he<br>or each con   | DALI seg-<br>reby taken<br>nected de-    |

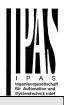

ror has been detected, a simultaneous light error will no longer be detected or counted.

| longe                                                                                                    | r de                     | e dei                | tecte         | ed ol        | r C       | ounte          | d.          |            |          |                  |            |            |            |     |              |             |
|----------------------------------------------------------------------------------------------------|--------------------------|----------------------|---------------|--------------|-----------|----------------|-------------|------------|----------|------------------|------------|------------|------------|-----|--------------|-------------|
| 14                                                                                                    | Ex                       | mp l<br>ceeo<br>resh |               | ire          |           | Yes/           | No          |            |          | 1 E<br>1.0       |            |            |            |     | CF           | RΤ          |
| This o                                                                                                    | obje                     | ect is               | s use         | ed to        | re        | eport f        | hat         | the        | to       | tal              | of         | all        | lar        | np  | fai          | lures       |
| recog<br>parar                                                                                                    | nise                     | ed b                 |               |              |           |                |             |            |          |                  |            |            |            |     |              |             |
| 15a                                                                                                    | Lamp Failure in<br>Total |                      |               |              |           | Valu           | е           |            |          | 1 E<br>5.0       | -          |            |            |     | CF           | ₹T          |
| The to<br>way a                                                                                                    |                          |                      |               |              |           |                |             | re         | со       | gni              | seo        | d b        | y tl       | he  | gat          | te-         |
| 15b                                                                                                    | %                        | •                    | Failu         |              |           | Valu           |             |            |          | 1 E<br>5.0       | 01         |            |            |     | CF           |             |
| Repo<br>of lan                                                                                                    | rts t<br>nps             | the f<br>in th       | ailur<br>ne D | re ra<br>ALI | te<br>se  | as a  <br>gmen | perc<br>it. | ent        | ag       | je c             | of tl      | ne         | tot        | alı | nur          | nber        |
| 16                                                                                                    | EC                       | G F                  | ailu          | re           |           | Yes/           | No          |            |          | 1 E              | Bit        |            |            |     | CF           | RΤ          |
|                                                                                                    | Th                       | cee<br>resh          | old           |              |           |                |             |            |          | 1.0              |            |            |            |     |              |             |
| This of failure set vi                                                                                                    | es r                     | eco                  | gnise         | ed b         |           | he ga          | tewa        |            |          |                  |            |            |            |     | sho          | bld         |
| 17a                                                                                                    | EC<br>To                 | -                    | ailu          | re in        |           | Valu           | е           |            |          | 1 E<br>5.0       |            |            | _          |     | CF           | ۲۲.         |
| The to<br>way a                                                                                                    |                          |                      |               |              |           | is obje        | ect.        | re         | со       | gni              | seo        | db         | y tl       | he  | gat          | te-         |
| 17b                                                                                                    | EC<br>%                  | G F                  | ailu          | re in        |           | Value          |             |            |          | 1 Byte<br>5.001  |            |            |            | CF  | ₹T           |             |
| Alterr<br>age c<br>this o                                                                                                    | f th                     | e to                 | the<br>tal n  | failu<br>umb | ire<br>er | rate<br>of EC  | can<br>CGs  | be<br>in t | re<br>he | por<br>b D/      | tec<br>ALI | l a:<br>se | s a<br>egr | nei | erce<br>nt v | ent-<br>via |
| 18                                                                                                    |                          |                      | Swi<br>_am    |              |           | Status         |             |            |          | 4 Byte<br>27.001 |            |            |            |     | CF           | RL          |
| Sends the switch status of individual groups in the DALI<br>segment when the system is started or when a change has<br>taken place. Bit 0 - 15 show the status. Bit 16-31 show<br>whether the information is valid.<br>Number "1" means that the status information is valid; num-<br>ber "0" means it is invalid. For example: groups 2,5 and 10<br>are switched on and valid; all other groups are switched off:<br>Status: |                          |                      |               |              |           |                |             |            |          |                  |            |            |            |     |              |             |
| Grp.                                                                                                    | 16                       | 15                   | 14            | 12           | 1         | 2 1 1          | 10          | a          | Q        | 7                | 6          | 5          | 4          | 3   | 2            | 1           |
| Bit                                                                                                    |                          |                      |               |              |           | 1 10           | 9           | 8          |          | ,<br>6           |            |            | т<br>З     |     | 1            | 0           |
| -                                                                                                    | 0                        | 0                    | 0             | 0            | 0         |                |             | 0          |          | 0                |            |            |            |     | 1            |             |
| Mask                                                                                                    | :                        |                      |               |              |           |                |             |            |          |                  |            |            |            |     |              |             |
| Bit                                                                                                    | 23                       | 22                   | 21            | 20           | 1         | 9 18           | 17          | 16         | 5        |                  |            |            |            |     |              |             |
|                                                                                                    | 1                        | 1                    | 1             | 1            | 1         | 1              | 1           | 1          |          |                  |            |            |            |     |              |             |
| Bit                                                                                                    | 31<br>1                  | 30<br>1              | 29<br>1       | 28<br>1      | 2'<br>1   | 7 26<br>1      | 25<br>1     | 24<br>1    | 1        |                  |            |            |            |     |              |             |
| 20                                                                                                    |                          |                      |               |              |           |                | 8 E<br>23   | Bit<br>8.6 | 600      | )                |            | C          | WТ         |     |              |             |

This object is used to send the error status of lamp or ECG errors in the DALI segment when the system is started or when a change has taken place. Bit 0 - 5 refer to the number of the ECG. Bit 6 represents a lamp error, Bit 7 an ECG error. For example:

 Bit
 7
 6
 5
 4
 3
 2
 1
 0

 ECG
 5
 /
 ECG error
 1
 0
 0
 0
 1
 0
 0

 ECG
 6
 /
 Lamp error
 0
 1
 0
 0
 1
 0
 1
 0

If a value is received via the object where Bit 6 and Bit 7 are set, it is interpreted as a status query. For example:

The gateway responds with the current error status of the queried ECG. Bit 7 6 5 4 3 2 1 0

ECG 5 / ECG error 1 0 0 0 0 1 0 0

For time-controlled sequencing, the current date and time are required. These need to be made available via the bus. Two objects are available for this purpose.

| Obj                                                                                                    | Object name                                                                                                    | Function | Туре   | Flags |  |  |  |
|----------------------------------------------------------------------------------------------------|----------------------------------------------------------------------------------------------------|----------|--------|-------|--|--|--|
| 21                                                                                                    | Time                                                                                                    | Time     | 3 Byte | CWTU  |  |  |  |
|                                                                                                    |                                                                                                    |          | 10.001 |       |  |  |  |
|                                                                                                    | This object is used to set the time. The time must be pro-<br>vided by a central timer and updated at least twice a day. |          |        |       |  |  |  |
| 22                                                                                                    | Date                                                                                                    | Date     | 3 Byte | CWTU  |  |  |  |
|                                                                                                    |                                                                                                    |          | 11.001 |       |  |  |  |
| This object is used to set the date. The date must be pro-<br>vided by a central timer and updated at least twice a day.<br>Leap years and change-over to and from daylight saving<br>time are not taken into consideration during internal calcula-<br>tions of time and date. Therefore please pay attention that<br>the timer sends the correct date on these occasions. |                                                                                                    |          |        |       |  |  |  |

# Objects for the time control module

For each of the up to 16 templates in the colour control module communication objects are available for activation/deactivation. Please see chapter *Disabling/Enabling*. These need to be enabled under time control in the DCA.

| ■23   | Template 1, Activation | Activate/Stop |  |
|-------|------------------------|---------------|--|
| ■2 24 | Template 2, Activation | Activate/Stop |  |
| ■2 25 | Template 3, Activation | Activate/Stop |  |

| Obj | Object name | Function  | Туре  | Flags |
|-----|-------------|-----------|-------|-------|
| 23  | Template 1, | Acti-     | 1 Bit | CW    |
|     | Activate    | vate/stop | 1.010 |       |

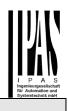

This object activates template 1 in the colour control module. If the value is 1, the template is active and will be executed according to schedule.

| Template x, | Acti-     | 1 Bit | CW |
|-------------|-----------|-------|----|
| Activate    | vate/stop | 1.010 |    |

This object activates template x in the colour control module. If the value is 1, the template is active and will be executed according to schedule.

# **ECG** objects

24ff

For each of the up to 64 connected ECGs and corresponding lights one communication object is available to display the error status (Example ECG 1):

| ■₹ 487 | ECG 1, Failure Status | Status |
|--------|-----------------------|--------|
| ∎≵ 488 | ECG 2, Failure Status | Status |
| ■2 489 | ECG 3, Failure Status | Status |

| Obj                                      | Object name                                                                    | Function | Туре   | Flags |  |  |  |
|------------------------------------------|--------------------------------------------------------------------------------|----------|--------|-------|--|--|--|
| 487a                                     | ECG 1, Failure                                                                 | On/Off   | 1 Bit  | CRT   |  |  |  |
|                                          | Status                                                                         |          | 1.005  |       |  |  |  |
|                                          | The error status for light, ECG or converter failures is sent via this object. |          |        |       |  |  |  |
| 487b                                     | ECG 2, Failure                                                                 | Status   | 1 Byte | CRT   |  |  |  |
|                                          | Status                                                                         |          | 5.x    |       |  |  |  |
|                                          | Alternatively, the error status for light, ECG or converter                    |          |        |       |  |  |  |
| failures                                 | failures is sent as a 1 Byte object.                                           |          |        |       |  |  |  |
| Meaning: Bit $0 \rightarrow$ light error |                                                                                |          |        |       |  |  |  |
|                                          | Bit 1 $\rightarrow$ ECG error                                                  |          |        |       |  |  |  |
|                                          | Bit 2 $\rightarrow$ converter failure                                          |          |        |       |  |  |  |

## **Group objects**

For each one of the up to 16 possible groups, a set of 26 communication objects is available.

| ■之 39  | G1, Switching, Colour Temperature                   | On/Off          |
|--------|-----------------------------------------------------|-----------------|
| ■≵ 40  | G1, Dimming, Colour Temperature                     | Brighter/Darker |
| ■之 41  | G1, Set Value, Colour Temperature                   | Value           |
| ■≵ 42  | G1, Set Value, Colour Temperature                   | Value/Time      |
| ■2 43  | G1, Enable, Colour Temperature                      | Yes/No          |
| ■₹ 44  | G1, Status, Colour Temperature                      | On/Off          |
| ■2 45  | G1, Status, Colour Temperature                      | Value           |
| ■≵ 46  | G1, Failure Status, Colour Temperature              | Status          |
| ■₹ 47  | G1, Failure Status, Colour Temperature              | Status          |
| ■≵ 48  | G1, Failure Exceeds Threshold, Colour Temperature   | Yes/No          |
| ■之 49  | G1, Colour Temperature, Colour Temperature          | Value           |
| ■\$ 50 | G1, Colour Temperature relative, Colour Temperature | Value           |
| ■2 54  | G1, Colour Control Fading, Colour Temperature       | Warmer/Cooler   |
| ■\$ 58 | G1, Colour Temperature, Colour Temperature          | Status          |
| ■2 63  | G1, Operating Hours Reset, Colour Temperature       | Yes/No          |
| ■2 64  | G1, Operating Hours, Colour Temperature             | Value           |
| ■\$ 65 | G1, Life Time Exeeded, Colour Temperature           | Yes/No          |
| ■2 66  | G1, Control ECG Power Line, Colour Temperature      | On/Off          |
|        |                                                     |                 |

The following objects are available:

| Obj                                                          | Object name                                                               | Function                            | Туре                    | Flags       |
|--------------------------------------------------------------|---------------------------------------------------------------------------|-------------------------------------|-------------------------|-------------|
| 39                                                           | G1, Switching                                                             | On/Off                              | 1 Bit                   | CW          |
|                                                              |                                                                           |                                     | 1.001                   |             |
| This o                                                       | object is used to swi                                                     | tch group 1 on o                    | or off.                 |             |
| 40                                                           | G1, Dimming                                                               | Brigh-                              | 4 Bit                   | CW          |
|                                                              | _                                                                         | ter/Darker                          | 3.007                   |             |
| This of the thick of the the the the the the the the the the | bject is used for the to dim up and delet                                 | e relative dimmir<br>ed to dim down | ng of grou<br>Bits 1 to | up 1. Bit 4 |
| the in                                                       | crement size. Bit 1 t<br>telegram.                                        |                                     |                         |             |
| 41                                                           | G1, Set Value                                                             | Value                               | 1 Byte<br>5.001         | CW          |
| Sets                                                         | the value of group 1                                                      |                                     | I                       | I           |
| Objec                                                        | ct 42 is shown for the                                                    | e following para                    | meter:                  |             |
| G1→                                                          | behaviour→addition                                                        |                                     |                         | th dim      |
| time                                                         |                                                                           |                                     |                         |             |
| 42                                                           | G1, Set Value                                                             | Value/Time                          | 3 Byte<br>225.00        | CW          |
|                                                              |                                                                           |                                     | 225.00                  |             |
| Grou                                                         | p 1 can bet set to a                                                      | ı<br>certain value an               | d dim tim               | ne via this |
| objec                                                        |                                                                           |                                     |                         |             |
| Format                                                       | 3 octets: U <sub>16</sub> U <sub>8</sub>                                  |                                     |                         |             |
| octet                                                        | tnr. 3 <sub>MSB</sub>                                                     | 2 1 LSB                             |                         |             |
| field nar                                                    | nes TimePeriod                                                            | Percent                             |                         |             |
| encod                                                        |                                                                           |                                     | IU                      |             |
|                                                              |                                                                           |                                     |                         |             |
| For th                                                       | nis data point, time is                                                   | s defined as a m                    | nultiple of             | 100 ms.     |
| Beca                                                         | use of the DALI spe                                                       | cific features, a                   | value rar               | nge from 1  |
|                                                              | 200 s is accepted. Va                                                     | alues outside of                    | this rang               | e are       |
|                                                              | cted accordingly.<br>time of 10 s is code                                 | ad an followe:                      |                         |             |
|                                                              | = 10x10x100  ms                                                           | eu as ioliows.                      |                         |             |
| 10.3.                                                        | - 10/10/100 113                                                           |                                     |                         |             |
| Objec                                                        | ct 43 is shown for the                                                    | e following para                    | meter:                  |             |
|                                                              | General→Function                                                          |                                     |                         |             |
| 43a                                                          | G1, Enable                                                                | Yes/No                              | 1 Bit                   | CW          |
|                                                              |                                                                           |                                     | 1.003                   |             |
|                                                              | object is used to ena                                                     |                                     | on of grou              | ıр 1:       |
|                                                              | $ct = 0 \rightarrow Operation c$                                          |                                     |                         |             |
|                                                              | $ct = 1 \rightarrow Operation e$                                          |                                     | 4.0%                    | 0.44        |
| 43b                                                          | G1, Disable                                                               | Yes/No                              | 1 Bit                   | CW          |
| Thio                                                         | bioct is used to dis                                                      | blo the energi                      | 1.003                   | up 1:       |
|                                                              | object is used to disc<br>ct = $0 \rightarrow \text{Operation } \epsilon$ |                                     | on or gro               | up I.       |
| -                                                            | $ct = 1 \rightarrow Operation c$                                          |                                     |                         |             |
| 43c                                                          | G1, Disable                                                               | Yes/No                              | 1 Bit                   | CW          |
|                                                              | Staircase                                                                 | *                                   | 1.003                   |             |

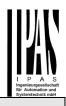

| This of 1:                                                                                              | object is u                     | ised to dis                                      | able t           | he stairca        | ase functio            | on of group        |
|----------------------------------------------------------------------------------------------------|---------------------------------|--------------------------------------------------|------------------|-------------------|------------------------|--------------------|
|                                                                                                    |                                 | Staircase fi<br>Staircase fi                     |                  |                   |                        |                    |
| 44                                                                                                    | G1, Stat                        |                                                  | On/C             |                   | 1 Bit<br>1.001         | CRT                |
|                                                                                                    | s the swit                      | ch status o<br>ON.                               | of the           | group. Ea         | ach value              | >0 % is            |
| 45                                                                                                    | G1, Stat                        | us                                               | Valu             | e                 | 8 Bit<br>5.001         | CRT                |
| Send                                                                                                    | s the valu                      | ie status o                                      | f each           | group.            | -                      |                    |
|                                                                                                    |                                 | own for th<br>and mainte                         |                  |                   |                        | atus ob-           |
| 46a                                                                                                    | G1, Failu<br>tus                | ure Sta-                                         | Yes/             | No                | 1 Bit<br>1.005         | CRT                |
| Send<br>group                                                                                           |                                 | r status fo                                      | r a lig          | ht or ECG         | 6 failure in           | the                |
| 46b                                                                                                    | G1, Failu<br>tus                | ure Sta-                                         | Statu            | JS                | 1 Byte<br>5.x          | CRT                |
|                                                                                                    | 1 Byte ob                       |                                                  | Light            | error             |                        | the group          |
| 47                                                                                                    | G1, Failu<br>tus                | ure Sta-                                         | Statu            | JS                | 4 Byte                 | CRT                |
| as th                                                                                                   | e error sta<br>vithin the       | al number<br>atus accord<br>object hav<br>Bit 30 | ding to<br>e the | o type of e       | error. The<br>meaning: | different          |
| Norm                                                                                                    | .ECG                            | Notl. H                                          | ECG              | Numbe:            |                        | Gs+Conv.<br>Eaulty |
| <u>Bit</u><br>Norm                                                                                      |                                 | Bit 22<br>Notl. 1                                |                  | Bit 2<br>8  Numbe | er of La               | amps<br>ilty       |
|                                                                                                    | 15  <br>Conv.                   | Bit 14<br>n.b.                                   |                  | Bit 1<br>Numbe:   |                        | nverters           |
| <u>Bit</u><br>n.b.                                                                                      |                                 | Bit 6<br>n.b.                                    |                  | Bit 5<br>Numbe:   | <u>0</u><br>r of ECC   | ŝs                 |
| Object 48 is shown for the following parameter:<br>G1→Analysis and maintenance→Additional error objects |                                 |                                                  |                  |                   |                        |                    |
| 48a                                                                                                    | G1, Failu<br>Exceeds<br>Thresho | ld                                               | Yes/             |                   | 1 Bit<br>1.005         | CRT                |
| and c                                                                                                   | onverter                        | ised to rep<br>failures fou<br>ia parame         | und w            |                   |                        |                    |
|                                                                                                    |                                 |                                                  |                  |                   |                        |                    |

| 48b                                                              | G1, Failure Rate<br>in Total                                                                                                    | Value             | 1 Byte<br>5.010     | CRT        |  |  |  |  |
|------------------------------------------------------------------|----------------------------------------------------------------------------------------------------|-------------------|---------------------|------------|--|--|--|--|
|                                                                  | The total number of light and ECG errors within the group is reported via this object.                                                                                                    |                   |                     |            |  |  |  |  |
| 48c                                                              | G1, Failure Rate in %                                                                                                    | Value             | 1 Byte<br>5.001     | CRT        |  |  |  |  |
|                                                                  | object is used to rep<br>e total number of dev                                                                                                    |                   |                     | rcentage   |  |  |  |  |
| 63                                                               | G1, Operating<br>Hours Reset                                                                                                    | Yes/No            | 1 Bit<br>1.015      | CW         |  |  |  |  |
|                                                                  | operating hours with<br>is object.                                                                                                    | in the group can  | be reset            | t with "1" |  |  |  |  |
| 64                                                               | G1, Operating<br>Hours                                                                                                    | Value             | 4 Byte<br>13.100    | CW         |  |  |  |  |
| Cour<br>trans                                                    | its the operating hou<br>mitted in seconds ac                                                                                                    | urs in the group. | This valu<br>3.100. | ie is      |  |  |  |  |
| 65                                                               | G1, Life Time<br>Exceeded                                                                                                    | Yes/No            | 1 Bit<br>1.005      | CW         |  |  |  |  |
| parai<br>Note<br>via th                                          | This object shows whether the maximum life span set in the parameters has been exceeded.<br>Note: If the treshold has been exceeded, an alarm is issued via this object (by sending "1"). This status is resent for each further hour that is above the threshold.                                                                                                    |                   |                     |            |  |  |  |  |
| 66                                                               | G1, Control ECG<br>Power Line                                                                                                    | On/Off            | 1 Bit<br>1.001      | CW         |  |  |  |  |
| switc<br>objec<br>ECG<br>"1" at<br>DALI<br>back<br>This<br>switc | Via this object the power supply of the ECGs can be<br>switched off. As soon as a group has been switched off, the<br>object is set to "0" to cut off the power to the corresponding<br>ECGs. If the group is switched back on, the object is set to<br>"1" and delayed the switch on commands are sent to the<br>DALI bus. According to Dali norms, the ECGs should be<br>back in normal mode after 200 ms.<br>This object is used to cut energy costs by ensuring that<br>switched off ECGs are without power.<br>The function can be activated via a parameter. |                   |                     |            |  |  |  |  |

## **Objects for colour control**

Different colour control options are supported:

- Colour temperature
- RGB
- HSV
- RGBW
- XY

Only one type of colour control can be selected for a group. All ECGs in the group that support this type can thereby be controlled. Other ECG types will not react to the command.

Please remember to only assemble ECGs with the same colour control in a group.

Dependig on the type of colour control, different objects are shown:

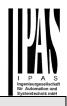

#### Colour temperature

| 1000 | 2000                                              | 3000 | 40'00 | 5000 | 6000 | 70'00 | 80'00 | 9000 | 10000 | 11000 | 12000 |
|------|---------------------------------------------------|------|-------|------|------|-------|-------|------|-------|-------|-------|
| *Fig | *Figure 3: Colour temperature (Source: Wikipedia) |      |       |      |      |       |       |      |       |       |       |

Hereby the colour temperature can be set in the unit Kelvin. Temperatures below 3000 K are called "warm white"; according to over 5000 K "cool white" and values in between are called "neutral white".

| Obj    | Object name                                              | Function            | Туре       | Flags       |  |  |
|--------|----------------------------------------------------------|---------------------|------------|-------------|--|--|
| 49     | G1, Colour                                               | Value               | 2 Byte     | CW          |  |  |
|        | Temperature                                              |                     | 7.600      |             |  |  |
| Sets   | the colour tempera                                       | ature in the group. |            |             |  |  |
| 50     | G1, Colour                                               | Value               | 1 Byte     | CW          |  |  |
|        | Temperature<br>relativ                                   |                     | 5.001      |             |  |  |
| Sets   | the relative colour                                      | temperature in th   | e group b  | between 0   |  |  |
| and 1  | 00%. The value ra                                        | ange 0 to 100% is   | automat    | ically      |  |  |
| conve  | erted into the poss                                      | ible colour tempe   | rature rar | nge.        |  |  |
| 54     | G1, Colour                                               | Warmer/Cooler       | 4 Bit      | CW          |  |  |
|        | Temperature                                              |                     | 3.007      |             |  |  |
| Chan   | ges the colour ten                                       | perature in the g   | roup. Bit  | 4 is set to |  |  |
|        | p and deleted to c                                       |                     |            |             |  |  |
| crem   | ent size. Bit 0 to 3                                     | deleted is interpre | eted as a  | stop tel-   |  |  |
| egram. |                                                          |                     |            |             |  |  |
| 58     | G1, Colour                                               | Status              | 2 Byte     | CRT         |  |  |
|        | Temperature                                              |                     | 7.600      |             |  |  |
| Send   | Sends the set colour temperature as status of the group. |                     |            |             |  |  |

### **RGB (DPT 232.600)**

The RGB colour spectrum is called additive colour spectrum as the colour perception is created by mixining the three basic colours.

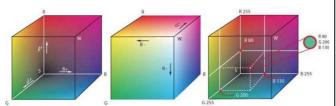

Figure 3: RGB cube (Source: Wikipedia)

In this version all three colours are displayed together in one object.

| Obj                                                                                                    | Object name       | Function | Туре              | Flags |  |  |
|----------------------------------------------------------------------------------------------------|-------------------|----------|-------------------|-------|--|--|
| 48                                                                                                    | G1, Colour        | Value    | 3 Byte            | CW    |  |  |
|                                                                                                    | RGB               |          | 232.600           |       |  |  |
| Sets the colour of the group. The values for red (R), green (G) and blue (B) are transferred together in a 3 Byte object. |                   |          |                   |       |  |  |
| 57                                                                                                    | G1, Colour<br>RGB | Status   | 3 Byte<br>232.600 | CRT   |  |  |
| Sends the selected colour of the group as a status.                                                                       |                   |          |                   |       |  |  |

### **RGB** (separate objects)

| Obj            | Object name                                                                                                    | Function           | Туре            | Flags       |  |  |
|----------------|----------------------------------------------------------------------------------------------------|--------------------|-----------------|-------------|--|--|
| 50             | G1, Colour<br>(RGB) Red                                                                                                    | Value              | 1 Byte<br>5.001 | CW          |  |  |
|                | the colour of the g                                                                                                    | roup. The values   |                 | R) are      |  |  |
| 51             | G1, Colour<br>(RGB) Green                                                                                                    | Value              | 1 Byte<br>5.001 | CW          |  |  |
|                | the colour of the gransferred.                                                                                                    | roup. Here the va  | lues for g      | green (G)   |  |  |
| 52             | G1, Colour<br>(RGB) Blue                                                                                                    | Value              | 1 Byte<br>5.001 | CW          |  |  |
|                | the colour of the gransferred.                                                                                                    | roup. Here the va  | lues for b      | olue (B)    |  |  |
| 54             | G1, Colour<br>(RGB) Red                                                                                                    | Brighter/Cooler    | 4 Bit<br>3.007  | CW          |  |  |
| the p<br>age o | Changes the colour red in the group. Bit 4 is set to increase<br>the perecentage of red and deleted to reduce the percent-<br>age of red. Bits 1 to 3 refer to the increment size. Bit 0 to 3<br>deleted is interpreted as a stop telegram. |                    |                 |             |  |  |
| 55             | G1, Colour<br>(RGB) Green                                                                                                    | Brighter/Cooler    | 4 Bit<br>3.007  | CW          |  |  |
| See            | colour change for                                                                                                    | red.               |                 |             |  |  |
| 56             | G1, Colour<br>(RGB) Blue                                                                                                    | Brighter/Cooler    | 4 Bit<br>3.007  | CW          |  |  |
| See            | colour change for                                                                                                    | red.               | •               |             |  |  |
| 57             | G1, Colour<br>(RGB) Red                                                                                                    | Status             | 1 Byte<br>5.001 | CRT         |  |  |
| Use<br>grou    | this object to send<br>p.                                                                                                    | the set colour rec | l as statu      | s of the    |  |  |
| 60             | G1, Colour<br>(RGB) Green                                                                                                    | Status             | 1 Byte<br>5.001 | CRT         |  |  |
| Use<br>grou    | this object to send                                                                                                    | the set colour gre | en as sta       | atus of the |  |  |
| 61             | G1, Colour<br>(RGB) Blue                                                                                                    | Status             | 1 Byte<br>5.001 | CRT         |  |  |
| Use<br>grou    | this object to send                                                                                                    | the set colour blu | e as stat       | us of the   |  |  |

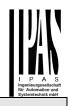

#### HSV

The colour is set as an HSV value which consists of hue, saturation and value.

The value (V) is set via the value object 41. Further objects are displayed for the hue (H) and saturation (S).

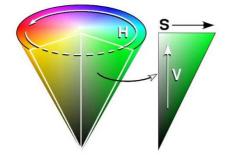

Figure 4: HSV-colour spectrum (Source: wikipedia)

The hue is set as a value between  $0^{\circ}$  and  $360^{\circ}$  and hence rotates around the colour circle. This means that this value is required to reach all colours in the colour circle.

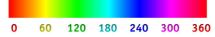

Figure 5: HSV-colour value (Source: Wikipedia)

The values for saturation and intensity range from 0 to 100%.

Complete saturation and full intensity are reached by selecting 100%.

| Obj                                                                                                 | Object name                              | Function           | Туре            | Flags      |
|----------------------------------------------------------------------------------------------------|------------------------------------------|--------------------|-----------------|------------|
| 50                                                                                                  | G1, Colour<br>(HSV) Hue                  | Value              | 1 Byte<br>5.003 | CW         |
|                                                                                                    | the colour as an H<br>d as values betwee |                    | e values        | are trans- |
| 0                                                                                                   | 60 <b>120</b> 180                        | <b>240</b> 300 360 |                 |            |
| 51 G1, Colour<br>(Saturation)                                                                       |                                          | Value              | 1 Byte<br>5.001 | CW         |
| Sets the saturation level. The saturation values are trans-<br>ferred as values between 0 and 100%. |                                          |                    |                 |            |

| 54                                                   | G1, Colour<br>(HSV) Fading<br>Hue                                                                                                    | Brighter/Cooler | 4 Bit<br>3.007  | CW  |  |  |
|------------------------------------------------------|----------------------------------------------------------------------------------------------------|-----------------|-----------------|-----|--|--|
| the a                                                | Changes the hue within the group. Bit 3 is set to increase<br>the angle and deleted to reduce the angle. Bit 0 to 3 deleted<br>is interpreted as a stop telegram. |                 |                 |     |  |  |
| 55                                                   | 55 G1, Colour<br>(Saturation) Brighter/Cooler 4 Bit CW<br>3.007                                                                                                   |                 |                 |     |  |  |
|                                                      | See change of hue above. The value from 0 to 100% is increased in increments.                                                                                     |                 |                 |     |  |  |
| 59                                                   | G1, Colour<br>(HSV) Hue                                                                                                    | Status          | 1 Byte<br>5.003 | CRT |  |  |
| Sends the selected hue as status of the group.       |                                                                                                    |                 |                 |     |  |  |
| 60 G1, Colour Status 1 Byte CRT<br>(HSV) 5.001 5.001 |                                                                                                    |                 |                 |     |  |  |
| Send                                                 | Sends the selected saturation as status of the group.                                                                                                    |                 |                 |     |  |  |

### **RGBW (DPT 251.600)**

| Obj | Object name | Function | Туре    | Flags |
|-----|-------------|----------|---------|-------|
| 49  | G1, Colour  | Value    | 6 Byte  | CW    |
|     | RGBW        |          | 251.600 |       |

Use this object to set the colour as RGBW within the group. The colour values for white, blue, green and red are entered in the bottom Bytes ranging from 0 to 100%. 4 Bits in the 5th Byte show whether the respective colour values are valid.

| Datapo         | Datapoint Type                                                                                  |                                                   |                       |      |    |            |       |        |
|----------------|-------------------------------------------------------------------------------------------------|---------------------------------------------------|-----------------------|------|----|------------|-------|--------|
| DPT_N          | lame:                                                                                           | DPT_Colour_RGB                                    | N                     |      |    |            |       |        |
| DPT F          | ormat:                                                                                          | r12B4U8U8U8U8                                     |                       |      | D  | PT_ID:     | 25    | 51.600 |
| Field          | Descri                                                                                          | ption                                             |                       | Sup  | p. | Range      |       | Unit   |
| ΜR             |                                                                                                 | pecify whether the co<br>field R is valid or not. | olour information red | М    |    | {0,1}      |       | None.  |
| mg             |                                                                                                 | pecify whether the co<br>in the field G is valid  |                       | М    |    | {0,1}      |       | None.  |
| m <sub>B</sub> | Shall specify whether the colour information blue M {0,1} None. in the field B is valid or not. |                                                   |                       |      |    |            | None. |        |
| mw             | Shall specify whether the colour information M {0,1} No white in the field W is valid or not.   |                                                   |                       |      |    | None.      |       |        |
| R              | Colour Level Red                                                                                |                                                   |                       | M    |    | 0 % to 100 | %     | -      |
| G              | Colour Level Green                                                                              |                                                   |                       | M    |    | 0 % to 100 | %     | -      |
| В              | Colour                                                                                          | Level Blue                                        |                       | Μ    |    | 0 % to 100 | %     | -      |
| W              | Colour                                                                                          | Level White                                       |                       | Μ    |    | 0 % to 100 | %     | -      |
|                |                                                                                                 |                                                   |                       |      |    |            |       |        |
| 58             | G1,                                                                                             | Colour                                            | Status                |      | 6  | Byte       | C     | RT     |
|                | RGBW 251.600                                                                                    |                                                   |                       |      |    |            |       |        |
| Senc<br>grou   |                                                                                                 | selected col                                      | our in this form      | at a | ss | status of  | th    | e      |

#### **RGBW** (separate objects)

| Obj | Object name | Function | Туре   | Flags |
|-----|-------------|----------|--------|-------|
| 50  | G1, Colour  | Value    | 1 Byte | CW    |
|     | (RGB) Red   |          | 5.001  |       |

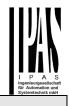

Sets the colour of the group. The values for red (R) are transferred here.

| 51     G1, Colour<br>(RGB) Green     Value     1 Byte<br>5.001     CW       Sets the colour of the group. The values for green (G) transferred here.     50     CW                                                                   |      |
|----------------------------------------------------------------------------------------------------|------|
| transferred here.                                                                                                    |      |
|                                                                                                    | are  |
| 52 G1, Colour Value 1 Byte CW (RGb) Blue 5.001                                                                                                    |      |
| Sets the colour of the group. The values for blue (B) ar transferred here.                                                                                                    | е    |
| 53 G1, Colour Whi- Value 1 Byte CW<br>te 5.001                                                                                                    |      |
| Sets the colour of the group. The values for white (W) a transferred here.                                                                                                    | are  |
| 54 G1, Colour<br>(RGB) Fading<br>Red Brighter/Cooler 4 Bit CW<br>3.007                                                                                                    |      |
| Changes the colour red in the group. Bit 3 is set to incr<br>the perecentage of red and deleted to reduce the perce<br>age of red. Bit 0 to 3 deleted is interpreted as a stop te<br>gram.<br>55 G1, Colour Brighter/Cooler 4 Bit CW | ent- |
| (RGB) Fading 3.007<br>Green                                                                                                    |      |
| See colour change red.                                                                                                    |      |
| 56 G1, Colour (RGB) Fading Blue Brighter/Cooler 4 Bit 3.007                                                                                                    |      |
| See colour change red.                                                                                                    |      |
| 57 G1, Colour Fad-<br>ing White Brighter/Cooler 4 Bit CW<br>3.007                                                                                                    |      |
| See colour change red.                                                                                                    |      |
| 59 G1, Colour Status 1 Byte CR<br>(RGB) Red 5.001                                                                                                    | Γ    |
| Sends the selected colour red as status of the group.                                                                                                    |      |
| 60     G1, Colour     Status     1 Byte     CR1       (RGB) Green     5.001                                                                                                    | Г    |
| Sends the selected colour green as status of the group                                                                                                    | ).   |
| 61 G1, Colour Status 1 Byte CR<br>(RGB) Blue 5.001                                                                                                    | Γ    |
| Sends the selected colour blue as status of the group.                                                                                                    |      |
| 62 G1, Colour Whi- Status 1 Byte CR<br>te 5.001                                                                                                    | Г    |
| Sends the selected colour white as status of the group                                                                                                    | •    |

# HSVW (separate objects)

See chapter: HSV

# XY (DPT 242.600)

The colour is identified through an XY value between 0 and 1.

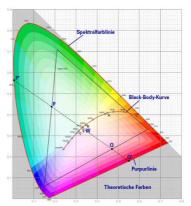

Figure 7: XY-colour spectrum (Source: Wikipedia)

This value range is converted into a range from 0 to 65535 (2 Byte floating point) in the KNX.

The value 65535 corresponds to value 1 in the diagram.

| Obj           | Ob                                                       | ject name                                            | Function             |           | Туре     |       | Flags  |
|---------------|----------------------------------------------------------|------------------------------------------------------|----------------------|-----------|----------|-------|--------|
| 49            | G1                                                       | , Colour XY                                          | Value                |           | 6 Byte   |       | CW     |
|               |                                                          | ,                                                    |                      |           | 242.60   | 0     |        |
|               | This object is used to set the colour in the group via X |                                                      |                      |           |          |       |        |
| This (        | obje                                                     | ect is used to se                                    | et the colour i      | n the     | e group  | via   | XY co- |
| ordin         | ates                                                     | S.                                                   |                      |           |          |       |        |
| The h         | oriał                                                    | ntness level is                                      | entered in the       | low       | er Rvte  | ran   | aina   |
|               | 0                                                        |                                                      |                      |           |          |       | 0 0    |
|               |                                                          | 100%. This is                                        | •                    | le i      |          | 000   | unates |
| rangi         | ng f                                                     | rom 0 to 65535                                       | <b>)</b> .           |           |          |       |        |
| 2 Bits        | s in '                                                   | the upper Byte                                       | show whethe          | er the    | e XY va  | lues  | and    |
|               |                                                          | s levels are va                                      |                      |           |          |       |        |
| bright        | uies                                                     |                                                      | uiu.                 |           |          |       |        |
|               |                                                          |                                                      |                      |           |          |       |        |
| Datapo        | int Ty                                                   | be                                                   |                      |           |          |       |        |
| DPT_N         | lame:                                                    | DPT_Colour_xyY                                       |                      |           |          |       |        |
| DPT Fo        | ormat:                                                   | B8U16U16U8                                           |                      |           |          |       | .600   |
| Field         |                                                          | Description<br>This field shall indicate             | whether the colour   | Supp<br>M |          |       | Unit   |
| C             |                                                          | information in the fields                            |                      | IVI       | {0,1}    |       | None.  |
|               |                                                          | valid or not.                                        | A 44/0 and y-44/0 15 |           |          |       |        |
| В             |                                                          | This field shall indicate                            |                      | М         | {0,1}    |       | None.  |
|               |                                                          | brightness information                               |                      |           |          |       |        |
| x-axis        |                                                          | Brightness is valid or n<br>x-coordinate of the colo |                      | м         | 0-65535  |       | None.  |
| y-axis        |                                                          | y-coordinate of the cold                             |                      | M         | 0-65535  |       | None.  |
| Brightn       | ess                                                      | Brightness of the colou                              |                      | М         | 0 % to 1 | 00 %  | None.  |
|               |                                                          |                                                      |                      |           |          |       |        |
|               |                                                          |                                                      |                      |           |          |       |        |
|               |                                                          |                                                      |                      |           |          |       |        |
| 58            | G1                                                       | , Colour                                             | ur Status            |           | 6 Byte   |       | CRT    |
| Temperature   |                                                          |                                                      |                      |           | <b>.</b> |       |        |
|               |                                                          |                                                      |                      |           |          |       |        |
|               | XY                                                       |                                                      |                      |           |          |       |        |
|               | XY                                                       |                                                      |                      |           |          |       |        |
| Send          |                                                          |                                                      | our via the XY       | valı      | 165 25 5 | stati | is of  |
| Send<br>the g | s th                                                     | e selected cold                                      | our via the XY       | valu      | les as s | statu | is of  |

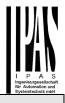

### XY (separate objects)

| Obj                                           | Object name                                  | Function          | Туре   | Flags |  |  |
|-----------------------------------------------|----------------------------------------------|-------------------|--------|-------|--|--|
| 49                                            | G1, Colour X                                 | Value             | 2 Byte | CW    |  |  |
|                                               |                                              |                   | 7.001  |       |  |  |
| Sets                                          | the X value in a ra                          | nge from 0 to 655 | 35.    |       |  |  |
| 50                                            | G1, Colour Y                                 | Value             | 2 Byte | CW    |  |  |
|                                               |                                              |                   | 7.001  |       |  |  |
| Sets                                          | Sets the Y value in a range from 0 to 65535. |                   |        |       |  |  |
| 58                                            | G1, Colour X                                 | Status            | 2 Byte | CRT   |  |  |
|                                               |                                              |                   | 7.001  |       |  |  |
| Sends the set X value as status of the group. |                                              |                   |        |       |  |  |
| 59                                            | G1, Colour Y                                 | Status            | 2 Byte | CRT   |  |  |
|                                               |                                              |                   | 7.001  |       |  |  |
| Sends the set Y value as status of the group. |                                              |                   |        |       |  |  |

### **Objects for scene control**

The Sceneobjects are collected in the Scene Channel.

|                                                                 |                    |                       |       |               | -    |           |          |
|-----------------------------------------------------------------|--------------------|-----------------------|-------|---------------|------|-----------|----------|
| Obj                                                             | Object nar         | ne                    | Fun   | ction         | Ту   | rpe       | Flags    |
| 9                                                               | Scene invo         | Scene invoke/ Scene 8 |       | 8 I           | Bit  | CW        |          |
|                                                                 | program No. 18.001 |                       |       |               |      |           |          |
| This c                                                          | bject is us        | ed to ir              | nvok  | ke or progra  | m s  | scenes. l | Jp to 16 |
|                                                                 |                    |                       |       | e DALI gate   |      |           | gram a   |
| select                                                          | ed scene y         | ou nee                | ed to | o set the top | o Bi | t:        |          |
|                                                                 |                    | •                     |       | _             |      |           |          |
|                                                                 |                    | Start                 |       |               | ogr  | am        |          |
| Scene                                                           | e 1                | 0                     |       | 12            | 8    |           |          |
| Scene                                                           | Scene 2 1 129      |                       |       |               |      |           |          |
|                                                                 |                    |                       |       |               |      |           |          |
| Scene                                                           | e 15               | 14                    |       | 14            | 2    |           |          |
| Scene                                                           | e 16               | 15                    |       | 14            | 3    |           |          |
|                                                                 |                    |                       |       |               |      |           |          |
| 551                                                             | Scene1, D          | im-                   | Bri   | ighter/Darke  | er   | 4 Bit     | CW       |
|                                                                 | ming               |                       |       |               |      | 3.007     |          |
| This object is used for the relative dimming of scene 1. Bit 4  |                    |                       |       |               |      |           |          |
| is set to dim up and deleted to dim down. Bits 1 to 3 refer to  |                    |                       |       |               |      |           |          |
| the increment size. Bit 1 to 3 deleted is interpreted as a stop |                    |                       |       |               |      |           |          |
| telegram.                                                       |                    |                       |       |               |      |           |          |
| Attent                                                          | ion: The M         | in- /Ma               | ax-S  | etting alrea  | dy ( | defined i | n the    |
|                                                                 |                    |                       |       | en into acco  | -    |           |          |

### **ETS parameters**

The ETS parameters of the device are distributed across different parameter pages. To simplify the overview, only

the parameter pages of the device selected in the function tree are displayed.

# General

Three parameter pages are available under the heading "General". The parameters are described below.

## Parameter page: Behaviour

| - GENERAL                        | Instruction: For configuration and DALI Commissioning you need the ETS DCA App installed. |                      |   |  |  |
|----------------------------------|-------------------------------------------------------------------------------------------|----------------------|---|--|--|
| Behaviour                        | Refer to Manual how to install this App.                                                  |                      |   |  |  |
| Analysis and Service             | Behaviour on KNX Failure                                                                  | No Action            | • |  |  |
| Special Functions                | Behaviour on KNX Voltage Recovery                                                         | No Action            | • |  |  |
| + G1, Farbtemperatur             | Senddelay for Status after KNX Recovery                                                   | 10 Seconds           | • |  |  |
| + G2. Farbsteuerung RGB Kombi    | Light Status Send Condition                                                               | Send on Change       | • |  |  |
| - ct, reference any new terms    | Send Status Value During Dimming                                                          | inactive             | * |  |  |
| + G3, Farbsteuerung RGB getrennt | Behaviour after Panic Mode                                                                | Switch to Last Value |   |  |  |
| + G4, Farbsteuerung HSV getrennt |                                                                                           |                      |   |  |  |

| Parameter                                              | Settings                                                                                                    |
|--------------------------------------------------------|----------------------------------------------------------------------------------------------------|
| Broadcast Only Device                                  | No                                                                                                    |
|                                                        | Yes                                                                                                    |
|                                                        | ssible to use the device as a roup parameters and objects                                                         |
| Behaviour on KNX Failure                               | No Action                                                                                                    |
|                                                        | Switch to On-Value                                                                                                |
|                                                        | Switch to Off-Value                                                                                               |
|                                                        | Switch to Emergency-Value                                                                                         |
| Use this parameter to set th ECGs/lamps on KNX failure | e behaviour of the connected                                                                                      |
| Behaviour on KNX Voltage                               | No Action                                                                                                    |
| Recovery                                               | Switch to Last Value                                                                                              |
|                                                        | Switch to On-Value                                                                                                |
|                                                        | Switch to Off-Value                                                                                               |
| Use this parameter to set th ECGs/lamps on KNX voltag  | e behaviour of the connected<br>e recovery or bus reset.                                                          |
| Senddelay for Status after                             | Immediaty                                                                                                    |
| KNX Recovery                                           | 5 Seconds                                                                                                    |
|                                                        | 10 Seconds                                                                                                    |
|                                                        | 15 Seconds                                                                                                    |
|                                                        | 20 Seconds                                                                                                    |
|                                                        | 30 Seconds                                                                                                    |
|                                                        | 40 Seconds                                                                                                    |
|                                                        | 50 Seconds                                                                                                    |
|                                                        | 60 Seconds                                                                                                    |
| recovery or a bus reset. In in                         | tus objects after KNX voltage<br>nstallations with more than one<br>or this parameter can prevent a<br>same time. |

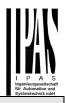

| Light Status Send                                            | Send on Request                 |  |  |  |
|--------------------------------------------------------------|---------------------------------|--|--|--|
| Condition                                                    | Send on Change                  |  |  |  |
|                                                              | Send on Change and After        |  |  |  |
|                                                              | Busreset                        |  |  |  |
| Determines the light status s                                | end conditions (switch status   |  |  |  |
| and value status) of the conr                                | nected ECGs and groups.         |  |  |  |
| Send Status Value During If Change > 2%                      |                                 |  |  |  |
| Dimming If Change > 5%                                       |                                 |  |  |  |
| If Change > 10%                                              |                                 |  |  |  |
| If Change > 20%                                              |                                 |  |  |  |
|                                                              | inactive                        |  |  |  |
| Use this parameter to set wh                                 | ether and when you would like   |  |  |  |
| a value status to be sent via                                | <b>3</b>                        |  |  |  |
|                                                              | If you use the setting inactive |  |  |  |
| the value is only sent after th                              | e dimming process is com-       |  |  |  |
| plete.                                                       |                                 |  |  |  |
| Behaviour after Panic                                        | Switch to Off Value             |  |  |  |
| Mode                                                         | Switch to On Value              |  |  |  |
|                                                              | Switch to Last Value            |  |  |  |
| Use this parameter to determine which light value ECGs /     |                                 |  |  |  |
| lamps are to adopt after the panic mode has finished. If you |                                 |  |  |  |
| -                                                            | e value prior to the panic mode |  |  |  |
| is saved and the lamp returns to this value afterwards.      |                                 |  |  |  |

# Parameter page: Analysis and service

| - GENERAL                         | Failure Status Send Condition         | Send on Change                                                           | • |
|-----------------------------------|---------------------------------------|--------------------------------------------------------------------------|---|
| Behaviour                         | Cycle Time for DALI Failure Requests  | 1 Second                                                                 | • |
| Analysis and Service              | Type of Central ECG Failure Object    | 🔵 none 🔘 Dali Diagnose (1 Byte)                                          |   |
| Special Functions                 |                                       |                                                                          |   |
| + G1, Colour Temperature          | Function of Failue Object             | <ul> <li>Total number of Failures</li> <li>Failure Rate 0100%</li> </ul> |   |
| + G2, RGB (combined objects)      | Threshold for Total Failures          | 1%                                                                       | • |
| + G3, RGB (separated objects)     | Threshold for Lamp Failures           | 1%                                                                       | * |
| + G4, RGB HUE (separated objects) | Threshold for ECG Failures            | 1%                                                                       | • |
| + G5, RGBW (separated objects)    | Type of Object for Single ECG Failure | 1 bit                                                                    | • |

+ G6, RGBW (combined objects)

| Parameter                    | Settings                         |
|------------------------------|----------------------------------|
| Failure Status Send          | Send on Request                  |
| Condition                    | Send on Charge                   |
|                              | Send on Charge and after         |
|                              | Busreset                         |
| Sets the conditions under wh | nich the error status objects of |
| the connected ECGs and gro   | oups are to be sent.             |
| Cycle time for DALI Failure  | No request                       |
| Requests                     | 0,5 Seconds                      |
|                              | 1 Second                         |
|                              | 2 Seconds                        |
|                              | 3 Seconds                        |
|                              | 4 Seconds                        |
|                              | 5 Seconds                        |
|                              | 6 Seconds                        |
|                              | 7 Seconds                        |
|                              | 8 Seconds                        |
|                              | 9 Seconds                        |
|                              | 10 Seconds                       |

| To analyse ECG and lamp faults, a periodic request has to<br>be sent to the ECGs via DALI telegrams. Use this parame-<br>ter to set the cycles for these periodic requests. Attention:<br>If you set 'No request' ECG and lamp faults can no<br>longer be recognised. You should therefore use this<br>setting only during service or in special cases. |                                                       |  |
|----------------------------------------------------------------------------------------------------|-------------------------------------------------------|--|
| Type of Central Failure Ob-<br>ject                                                                                                    | None<br>Dali Diagnostic (1 Byte)                      |  |
| Use this parameter to select whether you want to use the central failure object for ECG and lamp faults (object number 20).                                                                                                    |                                                       |  |
| Function of Failure Object                                                                                                    | <b>Total number of Failures</b><br>Failure Rate 0100% |  |
| Use this parameter to select failure analysis objects (object report the total amount of err                                                                                                    | cts number 13, 15 and 17) to                          |  |
| Threshold for Total Failures                                                                                                    | <b>1%</b><br>2%<br>3%                                 |  |
|                                                                                                    | 100%                                                  |  |
| Configures a threshold value for the general failure alarm<br>object (object 12). The threshold value takes all errors<br>(ECG, lamp and converter errors) into consideration inde-<br>pendent of the error type and relates them to the total num-<br>ber of connected ECGs and converters.                                                            |                                                       |  |
| Threshold for Lamp Failure                                                                                                    | <b>1%</b><br>2%<br>3%<br><br>100%                     |  |
| Configures a threshold value for the lamp failure alarm object (object 14). The threshold value considers all lamp errors in relation to the total number of connected lamps in the DALI segment.                                                                                                    |                                                       |  |
| Threshold for ECG Failures                                                                                                    | <b>1%</b><br>2%<br>3%<br><br>100%                     |  |
| Configures a threshold value for the ECG failure alarm object (object 16). The threshold value considers all lamp errors in relation to the total number of connected ECGs in the DALI segment.                                                                                                    |                                                       |  |
| Type of Object for Failure                                                                                                    | <b>1 Bit</b><br>1 Byte<br>No Object                   |  |
| Determines whether the additional error objects of all up to 64 ECGs are to be displayed in the format 1 Bit (error yes/no) or in the format 1 Byte, see ECG objects from number 487 onwards.                                                                                                    |                                                       |  |

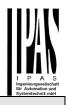

# Parameter page: Special functions

| GENERAL                                        | By enabling the Broadcast Function ad                                                         | lditional objects can be used to Control the DALI -System                 |
|------------------------------------------------|-----------------------------------------------------------------------------------------------|---------------------------------------------------------------------------|
| Behaviour<br>Analysis and Service              | Broadcast enabled<br>Disable Manual Operation                                                 | <ul> <li>No Yes</li> <li>No Yes</li> </ul>                                |
| Special Functions                              |                                                                                               |                                                                           |
|                                                |                                                                                               |                                                                           |
| - GENERAL                                      |                                                                                               | Iditional objects can be used to Control the DALI -System                 |
| - GENERAL<br>Behaviour<br>Analysis and Service | By enabling the Broadcast Function ad<br>Broadcast enabled<br>Broadcast for Colour EVGs (DT8) | Iditional objects can be used to Control the DALI -System O No O Yes none |
| Behaviour                                      | Broadcast enabled                                                                             | No 🔘 Yes                                                                  |

| Parameter                                                                                          | Settings                                 |  |  |
|----------------------------------------------------------------------------------------------------|------------------------------------------|--|--|
| Broadcast enabled                                                                                  | No                                       |  |  |
|                                                                                                    | Yes                                      |  |  |
| Use this parameter to enable the broadcast function in addi-                                       |                                          |  |  |
| tion to group control.                                                                             |                                          |  |  |
| Please note:                                                                                       |                                          |  |  |
| When activating the broadcast function, additional objects to control the Dali system can be used. |                                          |  |  |
| Broadcast for Colour ECGs                                                                          | None                                     |  |  |
| (DT-8)                                                                                             | Colour Temperature                       |  |  |
|                                                                                                    | RGB Colour                               |  |  |
|                                                                                                    | RGBW Colour                              |  |  |
|                                                                                                    | XY Colour                                |  |  |
| Determines which type of co<br>the broadcast commands.                                             | lour control is to be used for           |  |  |
| Please note:                                                                                       |                                          |  |  |
|                                                                                                    | y updated if the selected type           |  |  |
| of colour control matches the                                                                      |                                          |  |  |
| If RGB colour is selected:                                                                         |                                          |  |  |
| Selection of Object Type                                                                           | RGB (3 Byte combined<br>Object)          |  |  |
|                                                                                                    | RGB (separated Object)                   |  |  |
|                                                                                                    | HSV (separated Object)                   |  |  |
| Determines which type of colour control is to be used.                                             |                                          |  |  |
| If RGBW colour is selected:                                                                        |                                          |  |  |
| Selection of Object Type                                                                           | RGBW (6 Byte combined<br>Object 251.600) |  |  |
|                                                                                                    | RGBW (separated Object)                  |  |  |
|                                                                                                    | HSVW (separated Object)                  |  |  |
|                                                                                                    |                                          |  |  |
| Determines which type of colour control is to be used.                                             |                                          |  |  |
| Disable manual mode                                                                                | No                                       |  |  |
|                                                                                                    | Yes                                      |  |  |
| Use this parameter to disable the manual mode directly on the device, reference to Manual mode     |                                          |  |  |
|                                                                                                    |                                          |  |  |

# Group

Three parameter pages are available for group settings. The parameters are described below.

| - | GENERAL                                   | Group 1                                           |                                                                              |
|---|-------------------------------------------|---------------------------------------------------|------------------------------------------------------------------------------|
|   | Behaviour                                 | Operating Mode                                    | Normal Mode                                                                  |
|   | Analysis and Service<br>Special Functions | Function of Additional Object                     | No Object                                                                    |
| - | G1,                                       | Enable for Panic Mode                             | O No Yes                                                                     |
|   | General                                   | Value on DALI Power Fail                          | 100%                                                                         |
|   | Behaviour<br>Analysis and Service         | Value on DALI Power Recovery                      | Last Value                                                                   |
|   | Colour Control                            | Control EGC Power Line via Object                 | No Yes                                                                       |
| + | G2, Farbsteuerung RGB Kombi               | This Object can be used to switch Off the         | Power of the ECGs.<br>n again, this Object enables the Power of the ECG Line |
| + | G3, Farbsteuerung RGB getrennt            | As soon as the Group has been switch Of<br>again. | n again, this Object enables the Power of the ECG Line                       |
| + | G4, Farbsteuerung HSV getrennt            | Calculation of Dimming Values                     | 🔵 linear 🔘 logarithmic                                                       |

# General

| Parameter                                                                                                    | Settings            |  |
|----------------------------------------------------------------------------------------------------|---------------------|--|
| Group description                                                                                                  |                     |  |
|                                                                                                    |                     |  |
| Use this parameter to define a group description. To s fy the overview, this description will be displayed for all |                     |  |
| communication objects.                                                                                             |                     |  |
| For example: Test group                                                                                            |                     |  |
| 🔺 길 G1, Test Group                                                                                                 |                     |  |
| 📫 39: G1, Switching, Test Grou                                                                                     | p - On/Off          |  |
| 40: G1, Dimming, Test Grou                                                                                         | p - Brighter/Darker |  |
| 41: G1, Set Value, Test Grou                                                                                       | p - Value           |  |
| 44: G1, Status, Test Group -                                                                                       | On/Off              |  |
| 45: G1, Status, Test Group -                                                                                       | Value               |  |
| 46: G1, Failure Status, Test G                                                                                     | iroup - Yes/No      |  |
|                                                                                                    |                     |  |
| Operation Mode                                                                                                    | Normal Mode         |  |
|                                                                                                    | Permanent Mode      |  |
|                                                                                                    | Normal /Night Mode  |  |
|                                                                                                    | Staircase           |  |
| Sets the operating mode of the group.                                                                              |                     |  |
| If "Permanent" Mode is selec                                                                                       | hat                 |  |
| Value in Permanent Mode                                                                                            | 0100% [50]          |  |
| value in r ennanent woue                                                                                           |                     |  |
| Use this parameter to select                                                                                       |                     |  |
| group in 'permanent mode'. Lamps in this mode cannot be                                                            |                     |  |
| switched or changed. They remain at the set value.<br>If "Normal/ Night" Mode is selected.                         |                     |  |
| II NOIMAI/ NIGHT WOUL IS SELECTED.                                                                                 |                     |  |

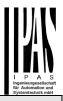

| mode has been activated via                                          | Delayed Switch-Off<br>automatically<br>Delayed Switch in 2 steps au-<br>tomatically<br>Delayed Dimm-Off<br>automatically<br>Activate Permanent Mode and<br>Ignore Telegramms<br>e behaviour of the group if night<br>a the night object (No. 8). This<br>ou select 'normal / night mode'.<br>1 Minute<br>2 Minutes<br>2 Minutes | ble object", an object appea<br>group when the value is 1.<br>If you select "Release object<br>ables control of the group w<br>If you select " Staircase fund<br>appears which only disables<br>the value is 1. | ction Disable Object", an object<br>s <b>the staircase function</b> when<br>ate the staircase function for a                                            |
|----------------------------------------------------------------------|----------------------------------------------------------------------------------------------------|----------------------------------------------------------------------------------------------------|----------------------------------------------------------------------------------------------------|
|                                                                      | 3 Minutes<br>4 Minutes<br><b>5 Minutes</b><br>10 Minutes                                                                                                    | This parameter only appear<br>been selected. Use this para<br>of the object when enabled.                                                                                                    | ameter to define the behaviour                                                                                                    |
|                                                                      | 15 Minutes<br>                                                                                                    | Enable for Panic Mode                                                                                                    | No<br>Yes                                                                                                    |
| Use this parameter to set the<br>night mode automatically sw         | 90 Minutes<br>e time after which a group in<br>vitches off. This parameter is                                                                                                    | mode. The panic mode is co<br>7.                                                                                                    | up is to be enabled for panic<br>ontrolled via central object No.                                                                                       |
| only visible if you select 'nor<br>If "staircase function" is sele   |                                                                                                    | Value in Panic Mode                                                                                                    | 1%<br>                                                                                                    |
| Behaviour in Staircase<br>Mode                                       | Delayed Switch-Off<br>automatically<br>Delayed Switch in 2 steps au-                                                                                                    |                                                                                                    | <b>50%</b><br><br>100%                                                                                                    |
|                                                                      | tomatically<br>Delayed Dimm-Off                                                                                                    | Use this parameter to select mode.                                                                                                    | t the value for this operating                                                                                                    |
| Sets the behaviour of the gro<br>rameter is only visible if you      | automatically<br>oup in staircase mode. This pa-<br>select 'staircase function'                                                                                                    | Value on DALI Power Fail                                                                                                    | 0100% [100]                                                                                                    |
| Automatic Switch OFF<br>After (min)                                  | 1 Minute<br>2 Minutes                                                                                                    |                                                                                                    | er a loss of DALI power. The<br>and the device automatically<br>a power loss occurs.                                                                    |
|                                                                      | 3 Minutes<br>4 Minutes<br><b>5 Minutes</b>                                                                                                    | Value on ECG Power Re-<br>covery                                                                                                    | 0100% [100]<br>Last Value                                                                                                    |
|                                                                      | 10 Minutes<br>15 Minutes<br>                                                                                                    | Sets the value of a lamp after<br>The value is saved on the E<br>ly changes to the value whe                                                                                                    | er the DALI power is restored.<br>CG and the device automatical-<br>n power is restored.                                                                |
|                                                                      | 90 Minutes<br>e time after which a group in<br>y switches off. This parameter                                                                                                    | Control ECG Power Line<br>via Object                                                                                                    | No<br>Yes                                                                                                    |
| is only visible if you select 's<br>Function of Additional<br>Object | taircase function'.<br><b>No Object</b><br>Disable Object<br>Release Object<br>Staircase function Disable                                                                                                    | the power supply of the ECC<br>object is set to 0 with a dela<br>ECGs in a group are switch<br>When the group is switched                                                                                       | n object no. 66 for switching off<br>Gs via a separate actuator. The<br>y (see next parameter) when all<br>ed off.<br>back on, the object is reset to 1 |
|                                                                      | Object                                                                                                    | to reactivate the supply.<br>After reactivating the first Da                                                                                                    |                                                                                                    |
|                                                                      |                                                                                                    | Delay for Switching OFF<br>the ECG Power                                                                                                    | 10 Seconds<br>30 Seconds<br>1 Minute<br>2 Minutes<br>5 Minutes<br>10 Minutes                                                                            |

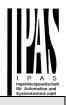

Sets the time delay until the object is switched off. The object is set to 1 with a delay when all ECGs are switched off.

|                                | <b>logarithmic</b><br>linear |
|--------------------------------|------------------------------|
| Sets the dimming curve for the | ne group.                    |

## Behaviour

| Parameter<br>Switch-On Value                                  | Settings                         |
|---------------------------------------------------------------|----------------------------------|
|                                                               | 4.07                             |
| Switch-On value                                               | 1%                               |
|                                                               | 5%                               |
|                                                               | 10%                              |
|                                                               |                                  |
|                                                               | 95%                              |
|                                                               | 100%                             |
|                                                               | Last Value                       |
| •                                                             | e switch-on value. If you select |
| 'last value', the value is set t<br>lamps being switched off. | o the dim value prior to the     |
|                                                               | Set Value immediately            |
|                                                               | Dimm to Value in 3 Seconds       |
|                                                               | Dimm to Value in 5 Seconds       |
|                                                               | Dimm to Value in 6 Seconds       |
|                                                               |                                  |
|                                                               | Dimm to Value in 20 Seconds      |
|                                                               | Dimm to Value in 30 Seconds      |
|                                                               | Dimm to Value in 1 Minute        |
|                                                               | Dimm to Value in 2 Minutes       |
|                                                               | Dimm to Value in 5 Minutes       |
|                                                               | Dimm to Value in 10 Minutes      |
| Sets the switch-on behaviour.                                 |                                  |
|                                                               |                                  |
|                                                               | 0%                               |
|                                                               | 5%                               |
|                                                               | 10%                              |
|                                                               |                                  |
|                                                               | 45%                              |
|                                                               | 50%                              |
|                                                               |                                  |
|                                                               | 95%                              |
|                                                               | 99%                              |
| Sets the switch-off value.                                    |                                  |
|                                                               |                                  |

| Switch-Off Behaviour                                                                                                    | Set Value immediately                                                                                                    |
|----------------------------------------------------------------------------------------------------|----------------------------------------------------------------------------------------------------|
|                                                                                                    | Dimm to Value in 3 Seconds                                                                                                    |
|                                                                                                    | Dimm to Value in 6 Seconds                                                                                                    |
|                                                                                                    | Dimm to Value in 10 Seconds                                                                                                    |
|                                                                                                    | Dimm to Value in 20 Second                                                                                                    |
|                                                                                                    | Dimm to Value in 30 Second                                                                                                    |
|                                                                                                    | Dimm to Value in 1 Minute                                                                                                    |
|                                                                                                    | Dimm to Value in 2 Minutes                                                                                                    |
|                                                                                                    | Dimm to Value in 5 Minutes                                                                                                    |
|                                                                                                    | Dimm to Value in 10 Minutes                                                                                                    |
| Sets the switch-off behavior                                                                                                    | our.                                                                                                    |
| Value-Set Behaviour                                                                                                    | Set Value immediately                                                                                                    |
| value-Set Benaviour                                                                                                    | Dimm to Value in 3 Seconds                                                                                                    |
|                                                                                                    | Dimm to Value in 6 Seconds                                                                                                    |
|                                                                                                    |                                                                                                    |
|                                                                                                    | Dimm to Value in 10 Second<br>Dimm to Value in 20 Second                                                                                                    |
|                                                                                                    |                                                                                                    |
|                                                                                                    | Dimm to Value in 30 Seconds                                                                                                    |
|                                                                                                    | Dimm to Value in 1 Minute                                                                                                    |
|                                                                                                    | Dimm to Value in 2 Minutes                                                                                                    |
|                                                                                                    | Dimm to Value in 5 Minutes                                                                                                    |
| 0 4 4 1 1 1                                                                                                    | Dimm to Value in 10 Minutes<br>eipt of a new dim value via valu                                                                                                    |
| value change of 100% w<br>scene only changes by 50                                                                                                    | time of 30 s therefore means<br>vithin 30 s. If the value within<br>%, the change will only take 15 s                                                                                                    |
| value change of 100% w<br>scene only changes by 50                                                                                                    | time of 30 s therefore means<br>vithin 30 s. If the value within<br>%, the change will only take 15 s<br>3 Seconds                                                                                                    |
| value change of 100% w<br>scene only changes by 50                                                                                                    | time of 30 s therefore means<br>vithin 30 s. If the value within<br>%, the change will only take 15 s<br>3 Seconds<br>4 Seconds                                                                                                    |
| value change of 100% w<br>scene only changes by 50                                                                                                    | time of 30 s therefore means<br>vithin 30 s. If the value within<br>%, the change will only take 15 s<br>3 Seconds<br>4 Seconds<br>5 Seconds                                                                                                    |
| value change of 100% w<br>scene only changes by 50                                                                                                    | time of 30 s therefore means<br>vithin 30 s. If the value within<br>%, the change will only take 15 s<br>3 Seconds<br>4 Seconds<br>5 Seconds<br>6 Seconds                                                                                                    |
| value change of 100% w<br>scene only changes by 50                                                                                                    | time of 30 s therefore means<br>vithin 30 s. If the value within<br>%, the change will only take 15 s<br>3 Seconds<br>4 Seconds<br>5 Seconds<br>6 Seconds<br>10 Seconds                                                                                                    |
| value change of 100% w<br>scene only changes by 50                                                                                                    | time of 30 s therefore means<br>vithin 30 s. If the value within<br>%, the change will only take 15 s<br>3 Seconds<br>4 Seconds<br>5 Seconds<br>6 Seconds<br>10 Seconds<br>20 Seconds                                                                                                    |
| value change of 100% w<br>scene only changes by 50                                                                                                    | time of 30 s therefore means<br>within 30 s. If the value within<br>%, the change will only take 15 s<br>3 Seconds<br>4 Seconds<br>5 Seconds<br>6 Seconds<br>10 Seconds<br>20 Seconds<br>30 Seconds                                                                                                    |
| value change of 100% w<br>scene only changes by 50<br>Time for Dimming                                                                                                    | time of 30 s therefore means<br>within 30 s. If the value within<br>%, the change will only take 15 s<br>3 Seconds<br>4 Seconds<br>5 Seconds<br>6 Seconds<br>10 Seconds<br>30 Seconds<br>60 Seconds                                                                                                    |
| value change of 100% w<br>scene only changes by 50<br>Time for Dimming<br>Sets the dim time for relati<br>range from 0 to 100%.                                                                                                    | time of 30 s therefore means<br>vithin 30 s. If the value within<br>%, the change will only take 15 s<br>3 Seconds<br>4 Seconds<br>5 Seconds<br>6 Seconds<br>10 Seconds<br>30 Seconds<br>60 Seconds<br>60 Seconds                                                                                                    |
| value change of 100% w<br>scene only changes by 50<br>Time for Dimming<br>Sets the dim time for relati<br>range from 0 to 100%.                                                                                                    | time of 30 s therefore means<br>within 30 s. If the value within<br>%, the change will only take 15 s<br>3 Seconds<br>4 Seconds<br>5 Seconds<br>6 Seconds<br>10 Seconds<br>20 Seconds<br>30 Seconds<br>60 Seconds<br>10 Seconds<br>50%                                                                                                    |
| value change of 100% w<br>scene only changes by 50<br>Time for Dimming<br>Sets the dim time for relati<br>range from 0 to 100%.                                                                                                    | time of 30 s therefore means<br>vithin 30 s. If the value within<br>%, the change will only take 15 s<br>3 Seconds<br>4 Seconds<br>5 Seconds<br>6 Seconds<br>20 Seconds<br>30 Seconds<br>60 Seconds<br>ive dimming in relation to a value                                                                                                    |
| value change of 100% w<br>scene only changes by 50<br>Time for Dimming<br>Sets the dim time for relati<br>range from 0 to 100%.                                                                                                    | time of 30 s therefore means<br>within 30 s. If the value within<br>%, the change will only take 15 s<br>3 Seconds<br>4 Seconds<br>5 Seconds<br>6 Seconds<br>10 Seconds<br>20 Seconds<br>30 Seconds<br>60 Seconds<br>10 Seconds<br>50%                                                                                                    |
| value change of 100% w<br>scene only changes by 50<br>Time for Dimming<br>Sets the dim time for relati<br>range from 0 to 100%.<br>Max. Value for Dimming                                                                                                    | time of 30 s therefore means<br>vithin 30 s. If the value within<br>%, the change will only take 15 s<br>3 Seconds<br>4 Seconds<br>5 Seconds<br>6 Seconds<br>20 Seconds<br>30 Seconds<br>60 Seconds<br>60 Seconds<br>10 Seconds<br>50%<br>55%<br><br>100%<br>figure the maximum dim value                                                                                                    |
| value change of 100% w<br>scene only changes by 50<br>Time for Dimming<br>Sets the dim time for relati<br>range from 0 to 100%.<br>Max. Value for Dimming<br>Use this parameter to cont                                                                                                    | time of 30 s therefore means<br>within 30 s. If the value within<br>%, the change will only take 15 s<br>3 Seconds<br>4 Seconds<br>5 Seconds<br>6 Seconds<br>20 Seconds<br>30 Seconds<br>60 Seconds<br>60 Seconds<br>10 Seconds<br>50%<br>55%<br><br>100%<br>figure the maximum dim value                                                                                                    |
| value change of 100% w<br>scene only changes by 50<br>Time for Dimming<br>Sets the dim time for relati<br>range from 0 to 100%.<br>Max. Value for Dimming<br>Use this parameter to cont<br>that can be set through rel                                                                                        | time of 30 s therefore means<br>vithin 30 s. If the value within<br>%, the change will only take 15 s<br>3 Seconds<br>4 Seconds<br>5 Seconds<br>6 Seconds<br>20 Seconds<br>30 Seconds<br>60 Seconds<br>60 Seconds<br>50%<br>55%<br><br>100%<br>figure the maximum dim value<br>lative dimming.                                                                                                    |
| value change of 100% w<br>scene only changes by 50<br>Time for Dimming<br>Sets the dim time for relati<br>range from 0 to 100%.<br>Max. Value for Dimming<br>Use this parameter to cont<br>that can be set through rel                                                                                        | time of 30 s therefore means<br>vithin 30 s. If the value within<br>%, the change will only take 15 s<br>3 Seconds<br>4 Seconds<br>5 Seconds<br>6 Seconds<br>20 Seconds<br>30 Seconds<br>60 Seconds<br>60 Seconds<br>50%<br>55%<br><br>100%<br>figure the maximum dim value<br>lative dimming.<br>0%                                                                                                    |
| value change of 100% w<br>scene only changes by 50<br>Time for Dimming<br>Sets the dim time for relati<br>range from 0 to 100%.<br>Max. Value for Dimming<br>Use this parameter to cont<br>that can be set through rel                                                                                        | time of 30 s therefore means<br>within 30 s. If the value within<br>%, the change will only take 15 s<br>3 Seconds<br>4 Seconds<br>5 Seconds<br>6 Seconds<br>20 Seconds<br>30 Seconds<br>60 Seconds<br>10 Seconds<br>60 Seconds<br>50%<br>55%<br><br>10%<br>figure the maximum dim value<br>lative dimming.<br>0%<br>0.5%                                                                                |
| value change of 100% w<br>scene only changes by 50<br>Time for Dimming<br>Sets the dim time for relati<br>range from 0 to 100%.<br>Max. Value for Dimming<br>Use this parameter to cont<br>that can be set through rel                                                                                        | time of 30 s therefore means<br>within 30 s. If the value within<br>%, the change will only take 15 s<br>3 Seconds<br>4 Seconds<br>5 Seconds<br>6 Seconds<br>20 Seconds<br>30 Seconds<br>60 Seconds<br>10 Seconds<br>50%<br>55%<br><br>10%<br>figure the maximum dim value<br>lative dimming.<br>0%<br>0.5%<br>1%                                                                                        |
| value change of 100% w<br>scene only changes by 50<br>Time for Dimming<br>Sets the dim time for relati<br>range from 0 to 100%.<br>Max. Value for Dimming<br>Use this parameter to cont<br>that can be set through rel                                                                                        | time of 30 s therefore means<br>within 30 s. If the value within<br>%, the change will only take 15 s<br>3 Seconds<br>4 Seconds<br>5 Seconds<br>6 Seconds<br>20 Seconds<br>30 Seconds<br>60 Seconds<br>10 Seconds<br>60 Seconds<br>10 Seconds<br>50%<br>55%<br><br>10%<br>figure the maximum dim value<br>lative dimming.<br>0%<br>0.5%<br>1%<br><br>5%<br>                                              |
| value change of 100% w<br>scene only changes by 50<br>Time for Dimming<br>Sets the dim time for relati<br>range from 0 to 100%.<br>Max. Value for Dimming<br>Use this parameter to cont<br>that can be set through rel<br>Min. Value for Dimming                                                              | time of 30 s therefore means<br>within 30 s. If the value within<br>%, the change will only take 15 s<br>3 Seconds<br>4 Seconds<br>5 Seconds<br>6 Seconds<br>20 Seconds<br>30 Seconds<br>60 Seconds<br>10 Seconds<br>60 Seconds<br>10 Seconds<br>50%<br>55%<br><br>100%<br>figure the maximum dim value<br>lative dimming.<br>0%<br>0.5%<br>1%<br><br>50%                                                |
| Value change of 100% w<br>scene only changes by 50<br>Time for Dimming<br>Sets the dim time for relati<br>range from 0 to 100%.<br>Max. Value for Dimming<br>Use this parameter to cont<br>that can be set through rel<br>Min. Value for Dimming<br>Use this parameter to cont                                | time of 30 s therefore means<br>within 30 s. If the value within<br>%, the change will only take 15 s<br>3 Seconds<br>4 Seconds<br>5 Seconds<br>6 Seconds<br>20 Seconds<br>30 Seconds<br>60 Seconds<br>10 Seconds<br>60 Seconds<br>10 Seconds<br>50%<br>55%<br><br>100%<br>figure the maximum dim value<br>lative dimming.<br>0%<br>0.5%<br>1%<br><br>5%<br><br>50%<br>figure the minimum dim value that |
| value change of 100% w<br>scene only changes by 50<br>Time for Dimming<br>Sets the dim time for relati<br>range from 0 to 100%.<br>Max. Value for Dimming<br>Use this parameter to cont<br>that can be set through rel<br>Min. Value for Dimming<br>Use this parameter to cont<br>can be set through relative | time of 30 s therefore means<br>within 30 s. If the value within<br>%, the change will only take 15 s<br>3 Seconds<br>4 Seconds<br>5 Seconds<br>6 Seconds<br>20 Seconds<br>30 Seconds<br>60 Seconds<br>10 Seconds<br>60 Seconds<br>10 Seconds<br>50%<br>55%<br><br>100%<br>figure the maximum dim value<br>lative dimming.<br>0%<br>0.5%<br>1%<br><br>5%<br><br>50%<br>figure the minimum dim value that |
| value change of 100% w<br>scene only changes by 50<br>Time for Dimming<br>Sets the dim time for relati<br>range from 0 to 100%.<br>Max. Value for Dimming<br>Use this parameter to cont<br>that can be set through rel<br>Min. Value for Dimming                                                              | 4 Seconds<br>5 Seconds<br>6 Seconds<br>20 Seconds<br>30 Seconds<br>60 Seconds<br>ive dimming in relation to a value<br>50%<br>55%<br><br>100%<br>figure the maximum dim value<br>lative dimming.<br>0%<br>0.5%<br>1%<br><br>5%<br><br>5%<br><br>50%<br>figure the minimum dim value that<br>a dimming.                                                                                                   |

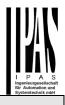

Determines for which control the min/max values are valid. It is possible to set a maximum of 60% via dimming and 100% via value setting.

| ree / e ma raide eeunig.                           |                                  |  |
|----------------------------------------------------|----------------------------------|--|
| Switch-On via Dimming                              | No                               |  |
|                                                    | Switch-ON with Dimming           |  |
|                                                    | Objects                          |  |
|                                                    | Switch-ON with Value Object      |  |
|                                                    | Switch-ON with Dimming and       |  |
|                                                    | Value Object                     |  |
| Use this parameter to select                       | whether a switched off group     |  |
| can be switched on when rec                        | ceiving a relative 4 Bit dim ob- |  |
| ject, a value setting object or                    | both.                            |  |
| Additional Set Value Object                        | No                               |  |
| incl. Dimming Time                                 | Yes                              |  |
|                                                    |                                  |  |
| Use this parameter to select                       | whether the value object         |  |
| should be used with the combined dimming time (DPT |                                  |  |
| 225.001), see object No. 42.                       |                                  |  |
|                                                    |                                  |  |
| Please note:                                       |                                  |  |
|                                                    |                                  |  |

If you select the 3 Byte object (combination of value and dimming time) the dimming time is ignored in the ETS.

### Analysis and service

| Parameter                                                                                                    | Settings                         |
|----------------------------------------------------------------------------------------------------|----------------------------------|
| Type of Failure Status Ob-                                                                                                    | 1 Bit                            |
| ject                                                                                                    | 1 Byte                           |
|                                                                                                    |                                  |
|                                                                                                    |                                  |
|                                                                                                    |                                  |
|                                                                                                    |                                  |
| Additional Failure Objects                                                                                                    | No                               |
|                                                                                                    | Yes                              |
| Use this parameter to select additional failure objects                                                                                                    | whether you would like to use    |
| Additional Failure Objects                                                                                                    | Failure Threshold Exceeded       |
| for                                                                                                    | Failure Number/Rate              |
|                                                                                                    |                                  |
| Function of Additional                                                                                                    | Total number of Failures         |
| Failure Object                                                                                                    | Failure Rate 0100%               |
| -                                                                                                    |                                  |
| Determines whether to send                                                                                                    | the total number of errors with- |
| Type of Failure Status Object       1 Bit         1 Byte       1 Byte         Determines whether the error object of the group is to be sent as a 1 Bit object without differentiating the type of e status or as an 8 Bit object with error type differentiation.         Additional Failure Objects       No Yes         Use this parameter to select whether you would like to u additional failure objects       Failure Threshold Exceed Failure Number/Rate         Use this parameter to select whether you would like to u additional failure objects       Failure Threshold Exceed Failure Number/Rate         Use this parameter to select whether you would like to u additional failure objects       Failure Number/Rate         Use this parameter to select whether you would like to u the additional failure status object as a 1 Byte object for fault number /rate or as a 1 Bit object for when the fault threshold is exceeded.         Function of Additional       Total number of Failures | in %. This parameter is only     |
|                                                                                                    | number / rate" as additional     |
|                                                                                                    | 1                                |
| Threshold for Total Failures                                                                                                    | 1%100% <b>[1%]</b>               |
|                                                                                                    |                                  |
|                                                                                                    |                                  |
|                                                                                                    |                                  |
|                                                                                                    |                                  |
| ceeded as additional failure                                                                                                    | object.                          |

| Operation Hour<br>Calculation                                | Yes<br>No                        |
|--------------------------------------------------------------|----------------------------------|
| Determines whether an indivision is required for the group.  | idual operating hour calculation |
| Operation Hour limit<br>(hours)                              | 1 h200.000 h <b>[4000 h]</b>     |
| Sets the life span (operating which an individual alarm is s |                                  |

### **Colour control**

| Parameter                                                                                                | Settings                                                                                                    |
|----------------------------------------------------------------------------------------------------|----------------------------------------------------------------------------------------------------|
| Colour Control Type                                                                                      | none                                                                                                    |
|                                                                                                    | Colour Temperature                                                                                                    |
|                                                                                                    | RGB Colour                                                                                                    |
|                                                                                                    | RGBW Colour                                                                                                    |
|                                                                                                    | XY Colour                                                                                                    |
|                                                                                                    | t the type of colour control you                                                                                                    |
| would like to use for the gro                                                                            | •                                                                                                    |
| Please make sure that the E type of control.                                                             | CGs in the group support this                                                                                                    |
| If "colour temperature" is se                                                                            | lected.                                                                                                    |
| Colour Temperature when<br>Switching On                                                                  | 1000 K10000 K [3000 K]                                                                                                    |
| Sets the colour temperature ing on.                                                                      | that is to be used when switch-                                                                                                    |
| Behaviour when Switching                                                                                 | Keep last Object Value                                                                                                    |
| On                                                                                                    | Use ETS Parameter above                                                                                                    |
| Determines whether the last                                                                              | valid colour value or the colour                                                                                                    |
| temperature set in the ETS                                                                               | are to be used.                                                                                                    |
| the colour set in the ETS will invalid.                                                                  | ct value", please remember that<br>I be used if the object value is                                                                                                    |
| Colour changing Fading                                                                                   | immediately                                                                                                    |
| Time                                                                                                    |                                                                                                    |
|                                                                                                    | 1 Second                                                                                                    |
|                                                                                                    | 5 Seconds                                                                                                    |
|                                                                                                    | 5 Seconds<br>10 Seconds                                                                                                    |
|                                                                                                    | 5 Seconds<br>10 Seconds<br>20 Seconds                                                                                                    |
|                                                                                                    | 5 Seconds<br>10 Seconds<br>20 Seconds<br>30 Seconds                                                                                                    |
|                                                                                                    | 5 Seconds<br>10 Seconds<br>20 Seconds<br>30 Seconds<br>60 Seconds                                                                                                    |
|                                                                                                    | 5 Seconds<br>10 Seconds<br>20 Seconds<br>30 Seconds<br>60 Seconds<br>90 Seconds                                                                                                    |
| Use this parameter to selec change the colour temperat                                                   | 5 Seconds<br>10 Seconds<br>20 Seconds<br>30 Seconds<br>60 Seconds<br>90 Seconds                                                                                                    |
| change the colour temperat<br>Colour changing Fading                                                     | 5 Seconds<br>10 Seconds<br>20 Seconds<br>30 Seconds<br>60 Seconds<br>90 Seconds                                                                                                    |
| change the colour temperat                                                                               | 5 Seconds<br>10 Seconds<br>20 Seconds<br>30 Seconds<br>60 Seconds<br>90 Seconds<br>thow quickly you want to<br>ure.                                                                                                |
| change the colour temperat<br>Colour changing Fading<br>Time via Dimming                                 | 5 Seconds<br>10 Seconds<br>20 Seconds<br>30 Seconds<br>60 Seconds<br>90 Seconds<br>thow quickly you want to<br>ure.<br><b>fast (10 Seconds)</b><br>standard (20 Seconds)<br>slow (40 Seconds)                      |
| change the colour temperat<br>Colour changing Fading<br>Time via Dimming<br>Use this parameter to select | 5 Seconds<br>10 Seconds<br>20 Seconds<br>30 Seconds<br>60 Seconds<br>90 Seconds<br>thow quickly you want to<br>ure.<br>fast (10 Seconds)<br>standard (20 Seconds)<br>slow (40 Seconds)<br>thow quickly you want to |
| change the colour temperat<br>Colour changing Fading<br>Time via Dimming                                 | 5 Seconds<br>10 Seconds<br>20 Seconds<br>30 Seconds<br>60 Seconds<br>90 Seconds<br>thow quickly you want to<br>ure.<br>fast (10 Seconds)<br>standard (20 Seconds)<br>slow (40 Seconds)<br>thow quickly you want to |
| change the colour temperat<br>Colour changing Fading<br>Time via Dimming<br>Use this parameter to select | 5 Seconds<br>10 Seconds<br>20 Seconds<br>30 Seconds<br>60 Seconds<br>90 Seconds<br>thow quickly you want to<br>ure.<br>fast (10 Seconds)<br>standard (20 Seconds)<br>slow (40 Seconds)<br>thow quickly you want to |

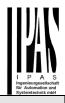

| -                                                                                                    |                                                                                         |                                                                |                                                                                                  |
|----------------------------------------------------------------------------------------------------|-----------------------------------------------------------------------------------------|----------------------------------------------------------------|--------------------------------------------------------------------------------------------------|
| Selection of Object Type                                                                                 | RGB (3 Byte combined Ob-<br>ject)<br>RGB (separeted Objects)<br>HSV (separeted Objects) | Colour Control Type                                            | RGBW (6 Byte combined<br>Object 251.600)<br>RGBW (separated Objects)<br>HSVW (separated Objects) |
| Selects the objects that will<br>Colour Value when Switch-                                               | be used for the colour control.                                                         | For more details about the c                                   |                                                                                                  |
| ing On                                                                                                   |                                                                                         | chapter: <i>RGBW (DPT 251.600</i><br>Colour Value when Switch- |                                                                                                  |
|                                                                                                    | e the colour for switching on. An which the colour can be select-                       | ing On<br>Use this parameter to define                         | the colour for switching on. A which the colour can be select                                    |
| *BD2124       R     189       G     33       B     36       H     358°       S     82 %       V     74 % |                                                                                         | #8D2124                                                        |                                                                                                  |
| Behaviour when Switching                                                                                 | Keep last Object Value                                                                  |                                                                |                                                                                                  |
| On                                                                                                    | Use ETS Parameter above                                                                 |                                                                |                                                                                                  |
| Determines whether the last temperature set in the ETS a                                                 | valid colour value or the colour                                                        | Additional White                                               | 0100% (Slider)                                                                                   |
| Kunnen hant ülferen hant abie                                                                            |                                                                                         | Sets the additional white val                                  | ue ranging from 0 to 100%.                                                                       |
|                                                                                                    | ct value", please remember that<br>I be used if the object value is                     | Behaviour when Switching<br>On                                 | Keep last Object Value<br>Use ETS Parameter above                                                |
| Colour changing Fading<br>Time                                                                           | immediately<br>1 Second<br>5 Seconds<br>10 Seconds                                      | temperature set in the ETS                                     | t valid colour value or the colo<br>are to be used.<br>ct value", please remember th             |
|                                                                                                    | 20 Seconds<br>30 Seconds                                                                |                                                                | I be used if the object value is                                                                 |
|                                                                                                    | 60 Seconds                                                                              | Colour changing Fading                                         | immediately                                                                                      |
|                                                                                                    | 90 Seconds                                                                              | Time                                                           | 1 Second                                                                                         |
|                                                                                                    | how quickly you want the col-                                                           |                                                                | 5 Seconds                                                                                        |
| our temperature to change.                                                                               | fact (10 Seconds)                                                                       |                                                                | 10 Seconds<br>20 Seconds                                                                         |
| Colour changing Fading<br>Time via Dimming                                                               | fast (10 Seconds)<br>standard (20 Seconds)                                              |                                                                | 30 Seconds                                                                                       |
| Thing the Binning                                                                                        | slow (40 Seconds)                                                                       |                                                                | 60 Seconds                                                                                       |
| Use this parameter to select                                                                             | how quickly you want the col-                                                           |                                                                | 90 Seconds                                                                                       |
| our temperature to fade duri                                                                             |                                                                                         | Use this parameter to select our temperature to change.        | how quickly you want the col                                                                     |
| If "RGBW colour" is selected                                                                             | 1.                                                                                      | Colour changing Fading                                         | fast (10 Seconds)                                                                                |
|                                                                                                    |                                                                                         | Time via Dimming                                               | standard (20 Seconds)                                                                            |

| Colour Control Type                                                                                                    | Object 251.600)                                                                                                    |
|----------------------------------------------------------------------------------------------------|----------------------------------------------------------------------------------------------------|
|                                                                                                    | RGBW (separated Objects)                                                                                                    |
|                                                                                                    | HSVW (separated Objects)                                                                                                    |
|                                                                                                    |                                                                                                    |
|                                                                                                    | I be used for the colour control.                                                                                                    |
| For more details about the co                                                                                                    |                                                                                                    |
| chapter: RGBW (DPT 251.600)                                                                                                    |                                                                                                    |
| Colour Value when Switch-<br>ing On                                                                                                    | Colour selection                                                                                                    |
|                                                                                                    | the colour for switching on. An                                                                                                    |
|                                                                                                    | hich the colour can be select-                                                                                                    |
| ed.                                                                                                    |                                                                                                    |
|                                                                                                    |                                                                                                    |
| #BD2124                                                                                                    |                                                                                                    |
|                                                                                                    |                                                                                                    |
|                                                                                                    |                                                                                                    |
|                                                                                                    |                                                                                                    |
|                                                                                                    |                                                                                                    |
| #BD2124                                                                                                    |                                                                                                    |
| R 189                                                                                                    |                                                                                                    |
| G 33                                                                                                    |                                                                                                    |
| в 36                                                                                                    |                                                                                                    |
|                                                                                                    |                                                                                                    |
| Н 358°                                                                                                    |                                                                                                    |
| S 82 %                                                                                                    |                                                                                                    |
| V 74 %                                                                                                    |                                                                                                    |
|                                                                                                    |                                                                                                    |
|                                                                                                    |                                                                                                    |
| Additional White                                                                                                    | 0 100% (Slider)                                                                                                    |
| Additional White                                                                                                    | 0100% (Slider)                                                                                                    |
|                                                                                                    |                                                                                                    |
| Additional White<br>Sets the additional white value                                                                                                    |                                                                                                    |
| Sets the additional white value                                                                                                    | ue ranging from 0 to 100%.                                                                                                    |
|                                                                                                    |                                                                                                    |
| Sets the additional white value<br>Behaviour when Switching<br>On                                                                                                    | ue ranging from 0 to 100%.<br><b>Keep last Object Value</b><br>Use ETS Parameter above                                                                                                    |
| Sets the additional white value<br>Behaviour when Switching<br>On                                                                                                    | ue ranging from 0 to 100%.<br><b>Keep last Object Value</b><br>Use ETS Parameter above<br>valid colour value or the colour                                                                                                    |
| Sets the additional white value<br>Behaviour when Switching<br>On<br>Determines whether the last                                                                                                    | ue ranging from 0 to 100%.<br><b>Keep last Object Value</b><br>Use ETS Parameter above<br>valid colour value or the colour                                                                                                    |
| Sets the additional white value<br>Behaviour when Switching<br>On<br>Determines whether the last<br>temperature set in the ETS and<br>If you select "Keep last object                                                                                                    | ue ranging from 0 to 100%.<br><b>Keep last Object Value</b><br>Use ETS Parameter above<br>valid colour value or the colour<br>are to be used.<br>ct value", please remember that                                                                                                    |
| Sets the additional white value<br>Behaviour when Switching<br>On<br>Determines whether the last<br>temperature set in the ETS a<br>If you select "Keep last object<br>the colour set in the ETS will                                                                                                    | ue ranging from 0 to 100%.<br><b>Keep last Object Value</b><br>Use ETS Parameter above<br>valid colour value or the colour<br>are to be used.                                                                                                    |
| Sets the additional white value<br>Behaviour when Switching<br>On<br>Determines whether the last<br>temperature set in the ETS and<br>If you select "Keep last object<br>the colour set in the ETS will<br>invalid.                                                                                                    | Le ranging from 0 to 100%.<br><b>Keep last Object Value</b><br>Use ETS Parameter above<br>valid colour value or the colour<br>are to be used.<br>Ct value", please remember that<br>be used if the object value is                                                                                                    |
| Sets the additional white value<br>Behaviour when Switching<br>On<br>Determines whether the last<br>temperature set in the ETS a<br>If you select "Keep last object<br>the colour set in the ETS will<br>invalid.<br>Colour changing Fading                                                                                                  | Le ranging from 0 to 100%.<br>Keep last Object Value<br>Use ETS Parameter above<br>valid colour value or the colour<br>are to be used.<br>Et value", please remember that<br>be used if the object value is<br>immediately                                                                                                    |
| Sets the additional white value<br>Behaviour when Switching<br>On<br>Determines whether the last<br>temperature set in the ETS and<br>If you select "Keep last object<br>the colour set in the ETS will<br>invalid.                                                                                                    | Le ranging from 0 to 100%.<br>Keep last Object Value<br>Use ETS Parameter above<br>valid colour value or the colour<br>are to be used.<br>At value", please remember that<br>be used if the object value is<br>immediately<br>1 Second                                                                                                    |
| Sets the additional white value<br>Behaviour when Switching<br>On<br>Determines whether the last<br>temperature set in the ETS a<br>If you select "Keep last object<br>the colour set in the ETS will<br>invalid.<br>Colour changing Fading                                                                                                  | Le ranging from 0 to 100%.<br>Keep last Object Value<br>Use ETS Parameter above<br>valid colour value or the colour<br>are to be used.<br>At value", please remember that<br>be used if the object value is<br>immediately<br>1 Second<br>5 Seconds                                                                                                    |
| Sets the additional white value<br>Behaviour when Switching<br>On<br>Determines whether the last<br>temperature set in the ETS a<br>If you select "Keep last object<br>the colour set in the ETS will<br>invalid.<br>Colour changing Fading                                                                                                  | Le ranging from 0 to 100%.<br>Keep last Object Value<br>Use ETS Parameter above<br>valid colour value or the colour<br>are to be used.<br>At value", please remember that<br>be used if the object value is<br>immediately<br>1 Second                                                                                                    |
| Sets the additional white value<br>Behaviour when Switching<br>On<br>Determines whether the last<br>temperature set in the ETS a<br>If you select "Keep last object<br>the colour set in the ETS will<br>invalid.<br>Colour changing Fading                                                                                                  | Le ranging from 0 to 100%.<br>Keep last Object Value<br>Use ETS Parameter above<br>valid colour value or the colour<br>are to be used.<br>St value", please remember that<br>be used if the object value is<br>immediately<br>1 Second<br>5 Seconds<br>10 Seconds                                                                                                    |
| Sets the additional white value<br>Behaviour when Switching<br>On<br>Determines whether the last<br>temperature set in the ETS a<br>If you select "Keep last object<br>the colour set in the ETS will<br>invalid.<br>Colour changing Fading                                                                                                  | Le ranging from 0 to 100%.<br>Keep last Object Value<br>Use ETS Parameter above<br>valid colour value or the colour<br>are to be used.<br>At value", please remember that<br>be used if the object value is<br>immediately<br>1 Second<br>5 Seconds<br>10 Seconds<br>20 Seconds                                                                                                    |
| Sets the additional white value<br>Behaviour when Switching<br>On<br>Determines whether the last<br>temperature set in the ETS a<br>If you select "Keep last object<br>the colour set in the ETS will<br>invalid.<br>Colour changing Fading                                                                                                  | ue ranging from 0 to 100%.         Keep last Object Value         Use ETS Parameter above         valid colour value or the colour         are to be used.         ct value", please remember that         be used if the object value is         immediately         1 Second         5 Seconds         10 Seconds         20 Seconds         30 Seconds                                     |
| Sets the additional white value<br>Behaviour when Switching<br>On<br>Determines whether the last<br>temperature set in the ETS a<br>If you select "Keep last object<br>the colour set in the ETS will<br>invalid.<br>Colour changing Fading<br>Time                                                                                          | We ranging from 0 to 100%.         Keep last Object Value         Use ETS Parameter above         valid colour value or the colour         are to be used.         ct value", please remember that         be used if the object value is         immediately         1 Second         5 Seconds         10 Seconds         20 Seconds         30 Seconds         60 Seconds                  |
| Sets the additional white value<br>Behaviour when Switching<br>On<br>Determines whether the last<br>temperature set in the ETS a<br>If you select "Keep last object<br>the colour set in the ETS will<br>invalid.<br>Colour changing Fading<br>Time                                                                                          | We ranging from 0 to 100%.         Keep last Object Value         Use ETS Parameter above         valid colour value or the colour         to be used.         et value", please remember that         be used if the object value is         immediately         1 Seconds         20 Seconds         30 Seconds         60 Seconds         90 Seconds                                       |
| Sets the additional white value<br>Behaviour when Switching<br>On<br>Determines whether the last<br>temperature set in the ETS at<br>If you select "Keep last object<br>the colour set in the ETS will<br>invalid.<br>Colour changing Fading<br>Time                                                                                         | We ranging from 0 to 100%.         Keep last Object Value         Use ETS Parameter above         valid colour value or the colour         to be used.         et value", please remember that         be used if the object value is         immediately         1 Seconds         20 Seconds         30 Seconds         60 Seconds         90 Seconds                                       |
| Sets the additional white value<br>Behaviour when Switching<br>On<br>Determines whether the last<br>temperature set in the ETS at<br>If you select "Keep last object<br>the colour set in the ETS will<br>invalid.<br>Colour changing Fading<br>Time<br>Use this parameter to select<br>our temperature to change.                           | Le ranging from 0 to 100%.<br>Keep last Object Value<br>Use ETS Parameter above<br>valid colour value or the colour<br>are to be used.<br>At value", please remember that<br>be used if the object value is<br>immediately<br>1 Second<br>5 Seconds<br>10 Seconds<br>20 Seconds<br>30 Seconds<br>60 Seconds<br>90 Seconds<br>how quickly you want the col-                                    |
| Sets the additional white value<br>Behaviour when Switching<br>On<br>Determines whether the last<br>temperature set in the ETS at<br>If you select "Keep last object<br>the colour set in the ETS will<br>invalid.<br>Colour changing Fading<br>Time<br>Use this parameter to select<br>our temperature to change.<br>Colour changing Fading | Le ranging from 0 to 100%.<br>Keep last Object Value<br>Use ETS Parameter above<br>valid colour value or the colour<br>are to be used.<br>At value", please remember that<br>be used if the object value is<br>immediately<br>1 Second<br>5 Seconds<br>10 Seconds<br>20 Seconds<br>30 Seconds<br>30 Seconds<br>60 Seconds<br>90 Seconds<br>how quickly you want the col-<br>fast (10 Seconds) |

Use this parameter to select how quickly you want the colour temperature to fade during dimming.

| If "XY colour" is selected.                              |                                                                   |  |  |  |  |  |
|----------------------------------------------------------|-------------------------------------------------------------------|--|--|--|--|--|
| Selection of object type                                 | XY (separated objects)                                            |  |  |  |  |  |
|                                                          | XY (combined object                                               |  |  |  |  |  |
|                                                          | 251.600), see chapter XY<br>(DPT 242.600)                         |  |  |  |  |  |
| Selects the objects that will b                          | be used for the colour control.                                   |  |  |  |  |  |
|                                                          |                                                                   |  |  |  |  |  |
| X-value when switching on (01)                           | 0,33 value between (01)                                           |  |  |  |  |  |
| Figure 8: XY-colour spectrum<br>(Source: Wikipedia)      |                                                                   |  |  |  |  |  |
| Y-value when switching on (01)                           | 0,33 value between (01)                                           |  |  |  |  |  |
| Defines the Y-colour for swit                            | ching on.                                                         |  |  |  |  |  |
| Behaviour when Switching                                 | Keep last Object Value                                            |  |  |  |  |  |
| On                                                       | Use ETS Parameter above                                           |  |  |  |  |  |
| Determines whether the last temperature set in the ETS a | valid colour value or the colour are to be used.                  |  |  |  |  |  |
|                                                          | ct value", please remember that<br>be used if the object value is |  |  |  |  |  |
| Colour changing Fading                                   | immediately                                                       |  |  |  |  |  |
| Time                                                     | 1 Second                                                          |  |  |  |  |  |
|                                                          | 5 Seconds                                                         |  |  |  |  |  |
|                                                          | 10 Seconds                                                        |  |  |  |  |  |
|                                                          | 20 Seconds                                                        |  |  |  |  |  |
|                                                          | 30 Seconds                                                        |  |  |  |  |  |
|                                                          | 60 Seconds                                                        |  |  |  |  |  |
|                                                          | 90 Seconds                                                        |  |  |  |  |  |
| Use this parameter to select our temperature to change.  | how quickly you want the col-                                     |  |  |  |  |  |
| our temperature to charige.                              |                                                                   |  |  |  |  |  |
|                                                          |                                                                   |  |  |  |  |  |

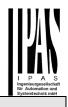

### **DALI commissioning**

Following the physical installation and wiring of the DALI ECGs and lights and the electronic commissioning, the connected ECGs need to be learnt-in.

To do so, please open the commissioning site in the DCA:

| Commissioning | - 481 -> | enes -  |           | Tene Control      | About     |       |       | _                |         |      |   |                       |
|---------------|----------|---------|-----------|-------------------|-----------|-------|-------|------------------|---------|------|---|-----------------------|
| O Restore     | Ø        | New Ins | tallation | Post Installation | = Easy Re | place |       | State Sync       | Downlos | d    |   |                       |
| A Group01     | Type     | Flag    | ECG No.   | Description       |           | Grou  | p No. | Group Descriptio | n       | Addr |   | Automatic Blinking Of |
| R Group02     | - 526    |         | 1         |                   |           |       |       |                  |         |      | • |                       |
| R Group03     |          | 3       | 2         |                   |           |       |       |                  |         |      |   |                       |
| Group04       | - 20     |         | 3         |                   |           |       |       |                  |         |      |   |                       |
|               | 80       | *       | 4         |                   |           |       |       |                  |         |      |   |                       |
| Roup05        | 20       | 2       | 5         |                   |           |       |       |                  |         |      |   |                       |
| Roup06        | 8        | -       | 0         |                   |           |       |       |                  |         |      |   |                       |
| Roup07        | 1.00     | 2       |           |                   |           |       |       |                  |         |      |   |                       |
| R Group08     | 12       |         | 9         |                   |           |       |       |                  |         |      |   |                       |
| Group09       | 120      | 2       | 10        |                   |           |       |       |                  |         |      |   |                       |
| Group10       | - 58     |         | 11        |                   |           |       |       |                  |         |      |   |                       |
| Group11       |          | 5       | 12        |                   |           |       |       |                  |         |      |   |                       |
|               | 125      | -       | 13        |                   |           |       |       |                  |         |      |   |                       |
| Group12       | 20       |         | 14        |                   |           |       |       |                  |         |      |   |                       |
| Roup13        | 28       |         | 15        |                   |           |       |       |                  |         |      |   |                       |
| Group14       |          |         | 16        |                   |           |       |       |                  |         |      |   |                       |
| R Group15     | - 20     |         | 17        |                   |           |       |       |                  |         |      |   |                       |
| Group16       |          | -       | 18        |                   |           |       |       |                  |         |      |   |                       |
| m orospile    | 20       |         | 19        |                   |           |       |       |                  |         |      |   |                       |

The group configuration is displayed in a tree structure on the left-hand side. The middle part shows a table for the ECG configuration and names. A list on the righthand side shows the actual devices found in the system that have not yet been identified. During the planning phase the list is empty as the ETS is not yet connected to the system.

To start with you should plan and name the ECGs. Use the description field to enter a name (light number, room number, etc).

| Туре | Flag | ECG No. | Description |
|------|------|---------|-------------|
| ~    | -    | 1       | T101        |

Double-click to display an editing window which will allow you to enter a maximum of 30 characters opened.

Now assign the individual ECGs to their corresponding groups. Use drag and drop to pull the ECGs onto the required group in the tree structure on the left-hand side.

| ○ Restore         | 🕈 New | Installation | Ø.      | Post Installation Easy Replace | 📌 State   | Sync 📃 👤 Download |      |   |                    |
|-------------------|-------|--------------|---------|--------------------------------|-----------|-------------------|------|---|--------------------|
| Roup01 (Octo 103) | Туре  | Flag         | ECG No. | Description                    | Group No. | Group Description | Addr |   | Automatic Blinking |
| CG01 (T101)       | 2     | Plan         | 1       | T101                           | 1         | Office 102        |      | ^ |                    |
|                   | 1     | Plan         | 2       | T102                           | 1         | Office 102        |      |   |                    |
| ECG02 (T102)      | 1     | Plan         | 3       | T103                           | 1         | Office 102        |      |   |                    |
| CG03 (T103)       | 1     | Plan         | 4       | T104                           | 1         | Office 102        |      |   |                    |
| ECG04 (T104)      | X     | Plan         | - 5     | T105                           | 1         | Office 102        |      |   |                    |
| ECG05 (T105)      | 8     |              | 6       |                                |           |                   |      |   |                    |

Once an ECG has been assigned to a group via drag and drop, the group number is automatically displayed in the 'group number' field of the ECG configuration table. You can enter a user-friendly name for the group in the adjacent 'group description' field. ECG and group names are automatically shown in the group configuration tree (displayed in brackets) as well as in the description of the ETS communications objects. Alternatively you can also name groups via the parameter pages:

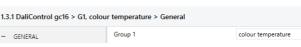

Having user-friendly names makes it much easier for the system integrator to link group addresses with communication objects.

| 🔺 길 G1, Office 102                                           |
|--------------------------------------------------------------|
| 39: G1, Switching, Office 102 - On/Off                       |
| 40: G1, Dimming, Office 102 - Brighter/Darker                |
| ■ 2 41: G1, Set Value, Office 102 - Value                    |
| 44: G1, Status, Office 102 - On/Off                          |
| 45: G1, Status, Office 102 - Value                           |
| 46: G1, Failure Status, Office 102 - Yes/No                  |
| ■之 49: G1, Colour Temperature, Office 102 - Value            |
| ■之 50: G1, Colour Temperature relative, Office 102 - Value   |
| ■之 54: G1, Colour Control Fading, Office 102 - Warmer/Cooler |
| ■式 58: G1, Colour Temperature, Office 102 - Status           |

Once the planning, parameter setting and linking of group addresses have all been completed the DALI segment can be commissioned. To do so, please connect the commissioning PC with the ETS to the KNX system via an interface (RS-232, USB or IP). Once the connection is active, you need to program the physical address of the gateway. The communication between the plug-in and the gateway is based on the physical address.

Use the 'commissioning' page and the 'new installation' button to start the teach-in process of the connected DALI segment.

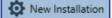

During the teach-in process all ECGs are automatically recognised and each ECG is assigned a short address from 0 - 63. Depending on the size of the connected DALI segment the process can take up to 3 minutes.

A bar in the bottom right hand corner indicates how far this process has progressed. At the same time a display also informs about the current process and the number of ECGs that have so far been found.

Found ECGs...(4)

Once the teach-in process is complete, all ECGs that have been found are displayed in the list of non-identified devices on the right-hand side.

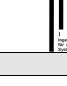

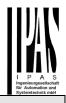

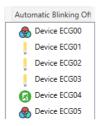

To identify the devices switch the corresponding lamp on and off. If you select an ECG and press the right mouse button, a context menu appears from which you can select the required function.

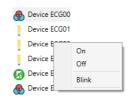

Alternatively, you can also tick 'on' in the box 'Flash automatically'.

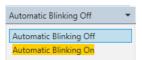

In this case, the flash mode of an ECG starts by itself when a device is selected.

The context menu is also available at group level. During the identification process it might be useful to switch certain groups or all connected lamps on or off. You can also send broadcast commands via the context menu, in order to, for example, switch all lights on or off.

Once an ECG has been identified, you can drag and drop it onto the previously planned element in the ECG configuration table.

| O Restore                                                                        | Q Nev | v Installatio | n 💰     | Post Installation Easy Re | place 4   | 🕈 State Sync 📃 🛃  | Download |                        |  |
|----------------------------------------------------------------------------------|-------|---------------|---------|---------------------------|-----------|-------------------|----------|------------------------|--|
| Group01 (Office 102)                                                             | Type  | Flag          | ECG No. | Description               | Group No. | Group Description | Addr     | Automatic Blinking Off |  |
| A FCG01 (T101)                                                                   | 8     | Plan          | 1       | T101                      | 1         | Office 102        | 0 ^      | Device ECG03           |  |
| Group01 (Office 102)     Type     ECG01 (T101)     ECG02 (T102)     ECG03 (T103) |       | Plan          | 2       | T102                      | 1         | Office 102        | 2        | Device ECG05           |  |
|                                                                                  |       | Plan          | 3       | T103                      | 1         | Office 102        | 1        | Device EUGUS           |  |
| ECG03 (T103)                                                                     | ٨     | Plan          | 4       | T104                      | 1         | Office 102        | 4        |                        |  |
| 🛞 ECG04 (T104)                                                                   | 1     |               | 5       | T105                      |           |                   |          |                        |  |

Once an ECG has been dragged into the ECG configuration table, it disappears from the list of non-identified ECGs. At the same time the 'PLAN' flag in the configuration table shows that the ECG has been assigned to the planned element. The last colum in the table shows the real ECG short address. Please make sure that the short address is between 0 and 63.

If an ECG has been wrongly assigned, it can be moved back to the list of non-identified devices using the same drag& drop mechanism.

| O Re:                                                                 | store              | 🗘 Ne | w Installati | on 💰    | Post Installatio | n 📄 Easy Rep | lace 4     | 🕈 State Sync      | 👤 Download   |                        |  |
|-----------------------------------------------------------------------|--------------------|------|--------------|---------|------------------|--------------|------------|-------------------|--------------|------------------------|--|
| Gro                                                                   | pup01 (Office 102) | Type | Flag         | ECG No. | Description      |              | Group No.  | Group Description | Addr         | Automatic Blinking Off |  |
|                                                                       |                    | -    | Plan         | 1       | T101             |              | 1          | Office 102        | 0.0          | Device ECG03           |  |
| Group01 (Office 10:<br>ECG01 (T101)     ECG02 (T102)     ECG03 (T103) |                    | Plan | 2            | T102    |                  | 1            | Office 102 | 2                 |              |                        |  |
|                                                                       |                    | Plan | 3            | T103    |                  | 1            | Office 102 | 1                 | Device ECG05 |                        |  |
|                                                                       | ECG03 (T103)       | ۸    | Plan -       | 4       | T104             | -            | -1         | Office 102        | 4            |                        |  |
|                                                                       | ECG04 (T104)       | 2    |              | 5       | T105             |              |            |                   |              |                        |  |

The element in the configuration table is now available again (Flag: 'PLAN (E)'  $\rightarrow$  Empty) and the ECG reappears in the list of non-identified devices from where it can now be moved to a different element if required.

Please remember that at this point all operations that have been performed are only displayed in the work space. They are not immediately loaded onto the DALI gateway.

To start the process of downloading the settings onto the gateway and the ECGs, you must press the 'Download' button.

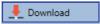

The download can take up to 1 minute. The progress bar informs about the current status.

Once the download is complete, all previously planned ECGs are programmed in the system with the DALI configuration. The respective devices are marked with an 'OK' flag in the ECG configuration table.

| 💿 Commissioning 🛛 📖      | 🛛 Scene | 5             | III Tim | e Control 🛛 🚺     | About        |           |                   |            |   |                        |   |
|--------------------------|---------|---------------|---------|-------------------|--------------|-----------|-------------------|------------|---|------------------------|---|
| Restore                  | 🗘 Ne    | w Installatic | n 💣     | Post Installation | 😑 Easy Repla | ce 4      | 🕈 State Sync      | 👤 Download |   |                        |   |
| 4 📕 Group01 (Office 102) | Туре    | Flag          | ECG No. | Description       |              | Group No. | Group Description | Addr       |   | Automatic Blinking Off | - |
| 🚓 ECG01 (T101)           | -       | Plan          | 1       | T101              |              | 1         | Office 102        | 0          | ^ | Device ECG05           |   |
| ECG02 (T102)             |         | Plan          | 2       | T102              |              | 1         | Office 102        | 2          |   | •                      |   |
|                          |         | Plan          | 3       | T103              |              | 1         | Office 102        | 1          |   |                        |   |
| ECG03 (T103)             |         | Plan          | 4       | T104              |              | 1         | Office 102        | 3          |   |                        |   |
| ECG04 (T104)             | ٨       | Plan          | 5       | T105              |              | 1         | Office 102        | 4          |   |                        |   |
| A ECG05 (T105)           | 20      | -             | 6       |                   |              |           |                   |            |   |                        |   |

Attention: Please remember that the download on the 'commissioning page' only programmes the DALI configuration data onto the gateway and ECGs. The actual ETS application with parameter settings and group addresses still has to be downloaded onto the device.

This is done, as usual, via the normal download process in the ETS.

### ECG info and errors

During the commissioning lamps/ECGs are identified visually (ON, OFF, flashing). It is therefore crucial that all lamps and ECGS operate correctly. If the gateway identifies a lamp or ECG fault during the installation process, the ECG concerned is highlighted in red.

| - | Device | ECG00 |
|---|--------|-------|
| - | Device | ECG01 |
| 6 | Device | ECG02 |
|   | Device | ECG03 |

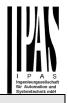

Faults are displayed both for non-identified devices (right tree) and for ECGs that have already been assigned (middle table).

| Туре | Flag | ECG No. | Description |
|------|------|---------|-------------|
| • 😓  | OK   | 1       | T101        |
| 6    | OK   | 2       | T102        |
|      | OK   | 3       | T103        |

Errors are marked with a red dot. Detailled information is available via double-click (see next chapter).

As the view is not automatically updated and as it may take a few minutes for the DALI gateway to recognise a fault, we recommend that you press the 'State Sync' button a short while after the installation.

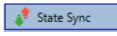

This ensures that the displayed status is updated with the actual status and any faults that may have been detected in the meantime are displayed correctly.

Attention: If an ECG fault already exists during the search process of the initial installation, the device is usually not detected. This means that the number of ECGs found does not correspond to the number that was expected. ECG faults are only displayed in the manner described above if the ECG concerned has been previously programmed and is known to the gateway.

# ECG and group detail info

In addition to the ECG faults, further ECG info is exported or displayed.

This information includes:

- Long address
- Short address
- Device type
- Device subtype (important for colour ECGs DT-8)
  - o TC: Temperature Colour
  - o XY: XY Colour
  - RGBW: RGB or HSV Colour
- Device subtype (important for emergency ECGs DT-1)
  - o SW: switchable emergency lights
  - NSW: non switchable emergency lights
- Error status

For DT-8 ECGs with colour temperature control the following are also displayed:

- Min. temperature
- Max. temperature

Press the "State Sync" button to export and update the information.

🦸 State Sync

Read device status data...

The process can take a few seconds:

### ECG info in the right-hand side tree

Additional information for the ECGs is displayed via tooltip in the tree on the right-hand side:

| 🕭 Dev | ice ECG00        |        |                  |      |
|-------|------------------|--------|------------------|------|
| e De  |                  |        |                  |      |
| e De  | Long Address:    | 026114 |                  |      |
| e De  | Short Address:   | 0      | Fail State:      | Ok   |
| 🕝 De  | Туре:            | DT-8   | Subtype:         | TC   |
| 🕭 De  | Min-Temperature: | 3012   | Max-Temperature: | 5000 |
| l     |                  |        |                  |      |

To activate the tooltip, hover over the position with the mouse.

### ECG info in the ECG table

Double-click to open another window with further details.

| 🌏 Plan     | 1 T101           |        | 1 Office 102     | 1    |
|------------|------------------|--------|------------------|------|
|            | Long Address:    | 4ED2B3 |                  |      |
|            | Short Address:   | 1      | Fail State:      | Ok   |
| $\bigcirc$ | Туре:            | DT-8   | Subtype:         | TC   |
|            | Min-Temperature: | 3012   | Max-Temperature: | 5000 |

## Group info in the group tree

Additional information for the group is displayed via tooltip in the group tree.

| Value:           | 0% | ECG Count (Failed):       | 0 (0) |
|------------------|----|---------------------------|-------|
| Operation Hours: | 0  | Converter Count (Failed): | 0 (0) |
| Lifetime:        |    | Fail Rate:                | 0%    |

## **Operating DALI devices**

The DALI devices can be controlled in four different ways.

Broadcast:

In this case telegrams that all participating devices react to are sent to the DALI bus.

The commands are executed by all ECGs even if they have not yet been commissioned. Therefore these com-

mands work independently of the status of the DALI system.

#### Group control:

In this case group telegrams are sent so that a particular group can be controlled. For this process to work correctly, the ECGs have to have been assigned to groups and the configuration has to be downloaded onto the gateway.

#### ECG control:

In this case, ECGs can be individually controlled.

#### **Emergency** (Converter)

The emergency converter can be set into inhibit mode. If the power supply for the connected emergency lights is turned off within 15 minutes after activating the converter inhibit mode, the lights are turned off instead of changing into emergency mode. This operating mode may be necessary during the commissioning and installation process to prevent constant emergency lighting and battery discharge.

#### Initialize ECG

This function is only available in the right tree. This can be used to completely delete an ECG. After this action, it is no longer present and can only be found by a post installation. Therefore, this action must be confirmed by the operator:

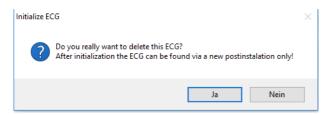

The DCA offers different options to activate these commands. The gateway must be commissioned and a connection to the gateway must be available for all of the options.

Group menu in the left-hand side tree:

| ECG07                   | Group Off<br>Group Blink                                              |
|-------------------------|-----------------------------------------------------------------------|
| ECG03<br>ECG04<br>ECG05 | Broadcast On<br>Broadcast Off                                         |
| Roup02                  | Broadcast Blink<br>Broadcast Blink Off<br>Broadcast converter inhibit |

#### Context menu in the ECG table:

| ECG No. | Description | Group No. Grou        |
|---------|-------------|-----------------------|
| 1       | T101        | On                    |
| 2       | T102        |                       |
| 3       | T103        | Off                   |
| 4       | T104        | Blink                 |
| 5       | T105        | Unlink ECG from group |
| 6       |             | group                 |

ECG menu in the right-hand side tree:

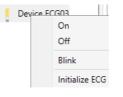

The following commands are available:

- On
- Off
- Blink
- Initialize ECG

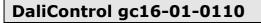

### **Post Installation**

If you would like to enlarge an already commissioned DALI segment with new ECGs or would like to replace several faulty ones in the segment, please use the "post installation" function.

#### 💏 Post Installation

When you start the post installation in the ETS, the gateway first checks if all previously configured ECGs are still available in the segment. ECGs that no longer exist or cannot be found are deleted from the gateway's internal memory.

Important instruction:

Please ensure that all ECGs are powered at the time of post installation to avoid that those ECGs are deleted from the gateway memory.

In case of the special parameter setting 'Control ECG Power Line via Object' the object to power on the ECGs is sent automatically.

Then the segment is searched for new ECGs. Newly found devices are inserted into any existing gaps or added on at the end.

(Attention: Please remember that the maximum number of ECGs within a segment is 64!)

As the position (short address) of a newly found device is allocated randomly, you need to identify the lights and if required assign them to groups.

Afterwards the ECGs can be assigned to a group.

## **ECG Easy Replacement**

When a DALI segment is commissioned, the short address, group assignment (if applicable) and other configuration data are programmed onto the ECG's internal memory. If you need to replace an ECG because of a fault, you need to program this data onto the new device. The DaliControl gc16 offers a function that makes it possible to quickly and easily replace individual ECGs. The "ECG quick exchange" can be started in the ETS.

#### 🗯 Easy Replace

The gateway first checks if any of the configured ECGs that are known to it have been reported as faulty. Then the segment is searched for new, unknown devices. If a new device is found, all configuration details of the old ECG are automatically programmed onto the new one and the installation is immediately ready again for operation.

However, the ECG quick exchange only works if just one ECG within a segment is faulty and replaced by a new

one. If several devices are faulty, the ECGs have to be identified and you must use the post installation function. Please also remember that the quick exchange is only possible for devices of the same type. You cannot, for example, replace an ECG for self-contained battery emergency lamps with a device for LEDs.

If a quick exchange is not possible because of any of the conditions above, the gateway terminates the process with an error code. The different error codes have the following meaning:

Error type 7: No ECG fault Error type 8: More than one ECG faulty Error type 9: No new ECG can be found Error type 10: ECG has wrong device type Error type 11: More than one new ECG

### Data backup and DALI configuration

This command is used to completely restore a DaliControl gc16, for example, by replacing it with a completely unprogrammed device.

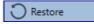

In this case all Dali relevant data from the ETS are written onto the device. Once this process is complete, the device is restarted automatically. This function only applies to the DALI configuration. It is therefore essential to carry out a normal ETS download for the ETS parameters and communication objects.

We recommend you do an ETS back-up after you have completed the configuration.

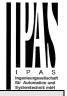

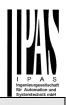

#### <u>Scenes</u>

Scenes can be programmed in the DCA.

| Scene 1 🗸 🔹 Description Meeting        | Fade Tin | ne 🛭 1s 🔹 🔹 💰 Test Scene                  | 👤 Do       | ownload     |
|----------------------------------------|----------|-------------------------------------------|------------|-------------|
| Item                                   | Value    | Colour                                    | Keep Value | Keep Colour |
| Group01 (colour temperature)           | 7%       | <ul> <li>CT: 3000*K</li> </ul>            |            | ~           |
| Group03 (colour control RGB seperated) | 70%      | R: 0 ; G: 0 ; B: 0                        |            |             |
| Group02 (colour control RGB combined)  | 8%       | R: 0; G: 0; B: 0                          |            |             |
| Group04 (colour control HSV seperated) | 35%      | <ul> <li>H: 0° ; S: 0% ; V: 0%</li> </ul> |            |             |
|                                        |          |                                           |            |             |
|                                        |          |                                           |            |             |

# Configuration

You can enter a user-friendly name for each scene in the description field. The name can be up to 20 characters long. If you do not want a scene to start immediately but would prefer dimming it up to its final value, you can set the dimming time individually for each scene.

Please remember that the dimming time always refers to the complete value range. A time of 30s therefore means a value change of 100% within 30s. If the value within a scene only changes by 50%, the change will only take 15s.

Select the required scene from the drop down on the lefthand side.

|   | Scene 1 🗸 | • |
|---|-----------|---|
| н | Scene 1 🗸 | ^ |
| G | Scene 2   |   |
|   | Scene 3   |   |
| G | Scene 4   |   |
| G | Scene 5   |   |

A "tick" means that the scene has already been defined.

Use drag and drop to pull the groups that are part of the scene into the scene window in the middle.

| O Commissioning Scenes  | IIII Time Control | 1 About      |   |                                |   |            |            |
|-------------------------|-------------------|--------------|---|--------------------------------|---|------------|------------|
| Scene 1 🗸 🔹 Description | Meeting           | Fade Time 1s |   | <ul> <li>Test Scene</li> </ul> | 1 | Download   | ]          |
| Item                    |                   | Value        |   | Colour                         |   | Keep Value | Keep Colou |
| Group01 (Office 102)    |                   | 4%           | v | CT: 4482*K                     |   |            | ~          |
| Group02                 |                   | 55%          | ~ | N/A                            |   |            |            |
| Group03                 |                   | 0%           |   | R: 0 ; G: 0 ; B: 0             |   |            |            |
| Group04                 |                   | 0%           | v | X-0.4000 - X-0.5000            |   |            |            |

Enter the values required for the scene into each field.

Value

A brightness level between 0 and 100% can be selected via a drop down field.

Colour

Shows the colour according to type of colour control for this group. Use the context menu or simply double-click to open a window to select the colour.

#### Keep value

In this case the current value remains unchanged when the scene is invoked. The entry field for the value is disabled. Any entry in the value field is ignored.

#### Keep colour

In this case the current colour remains unchanged when the scene is invoked. The entry field for the colour is disabled. Any entry in the colour field is ignored.

To delete an entry, select a group and use drag and drop to move it back to the tree on the right-hand side.

| O Commissioning 🗰 Scenes    | III Time Control | () About     |                       |            |             |           |
|-----------------------------|------------------|--------------|-----------------------|------------|-------------|-----------|
| Scene 1 🗸 🕴 Description Mee | rting            | Fade Time 1s | 🗄 💰 Test Scene        | Download   |             |           |
| Item                        |                  | Value        | Colour                | Keep Value | Keep Colour | 🔥 Group05 |
| Sroup01 (Office 102)        | <                | 455          | CT: 4482*K            |            | ~           | A Group06 |
| roup02                      |                  | 55%          | N/A                   |            |             | Group07   |
| oup03                       |                  | 2%           | R0;G0;6.0             |            | 10.00       | Group08   |
| iroup04                     |                  | 0%           | X: 0,4000 ; Y: 0,5000 | -          | 10          |           |
|                             |                  |              |                       |            |             | Group09   |

Alternatively, use the context menu (right click with the mouse) to delete an entry:

| Open Colour Dialog |
|--------------------|
| Test Setting       |
| Delete Item        |

# **Colour entries**

Group04

Each group can only support one type of colour control. The following window is shown for "colour temperature".

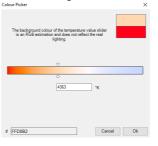

#### For RGB (RGBW) or HSV the window is as follows:

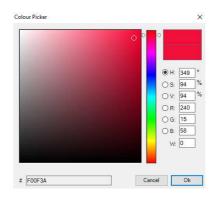

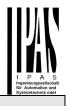

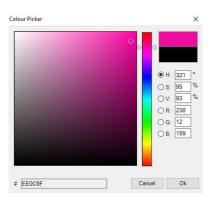

#### For the XY option, the following window appears:

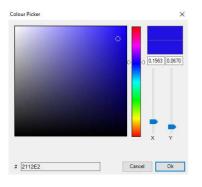

## **Programming scenes**

Once all scene values have been set, you need to download the scene onto the DALI ECGs. For this purpose, please press the download button in the top right-hand corner.

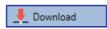

A connection to the DaliControl gc16 is required. In principle, you can also plan individual scenes in the ETS 'offline', independently of the DALI system. The DCA only has to be connected to the gateway for the duration of the programming.

## Testing a scene event

One way to test the settings for an event is via the conext menu (right click with the mouse).

| Group04 (colour control HSV seperat | ed)                |
|-------------------------------------|--------------------|
|                                     | Open Colour Dialog |
|                                     | Test Setting       |
|                                     | Delete Item        |
|                                     |                    |

A connection to the DaliControl gc16 is required.

The command setting the value and colour of the group is executed. This means you can check the correct properties before programming the whole scene. If "Keep Value" or "Keep colour" have been selected, the current values are kept and the new values are not activated.

### Testing the whole scene

After a scene has been programmed, the

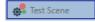

button becomes active. Press the button to activate and execute the selected scene. A connection to the DaliControl gc16 is required for this purpose.

#### **Time Control**

In order to use the colour setting options of DT-8 devices, DaliControl gc16 offers an integrated colour control module. With this module, users can automatically set a defined light colour for a certain time or date. This function is particularly interesting for white light control. Changes in colour temperature over the course of a day have a positive effect on well-being and efficiency in the work place. Educational institutions, hospitals and many other settings use daytime dependent white light control. However, the colour control module can also be used for general time-based colour changes. For example, a building could be lit up in red for the first half of the night and in blue for the second half.

### Configuration

To create a sequence of different colour settings, up to 16 different templates can be created. A template combines different actions which perform a value or colour control event at a configurable time. Select the required template via the drop down template list.

|                    | 0 | (D) Server (B)                 | Terre Control    |      |    |     |       |      |       |      |                         |              |                      |     |
|--------------------|---|--------------------------------|------------------|------|----|-----|-------|------|-------|------|-------------------------|--------------|----------------------|-----|
| Template 1 🗸       | 1 | Description                    |                  | Mo   | de | Tem | plate | i en | oblec | đ, i |                         | 🕴 🧶 Download |                      |     |
| Function           |   | Value                          | Hour Minute Fade | 6    | M  | r   | w     | T    | Ŧ     | \$   | 5                       |              | A Group01 (Office 1) | (2) |
| Set Value          |   | 40                             | 00.00            | х.   | 11 | 2   | 1     | 2    | 7     | 4    | $\mathbf{V}$            |              | Group02              |     |
| Set Min Value      |   | 56                             | 0000             | 8    | 21 | 1   | 2     | 2    | 1     | 1    | 9                       |              | Group03              |     |
| Set Max Value      |   | 0                              | 0000             | ×.   | 2  | ~   | 2     | 1    | •     | •    | $\overline{\mathbf{M}}$ |              | Group04              |     |
| Colour Temperature |   | CT: 1000%                      | 0000             | 15   | 2  | -   | 2     | •    | 1     | •    |                         |              | Toroup04             |     |
| Colour XY          |   | X: 0,1563 ; Y: 0,0670          | 00.00            | ls . | 21 | 7   | 2     | Ø    | •     | 1    |                         |              | Group05              |     |
| Colour RGBW        |   | R: 240 ; G: 15 ; II: 58 ; W. 0 | 0000             | 1    | 1  | 2   | 1 2   | 1    | 1     | 1    | 1                       |              | A croupOb            |     |
| Colour RG8         |   | R:0;G:0:8:0                    | 00.00            | 15   | 21 | 2   | 2     | 2    | 2     | 1    | 2                       |              | A Groupot            |     |
| Colour HSV         | - | 他1107;至545;192%                | 0000             | ls . | 7  | 2   | 1     | 2    | 1     | 1    | 1                       |              | A Group09            |     |

Use the drop down on the left hand side to select a template.

| Template 1 🗸            | • |
|-------------------------|---|
| F Template 1 🗸          | ^ |
| Se Template 2           |   |
| Template 3              |   |
| Template 4              |   |
| <sup>S</sup> Template 5 |   |
|                         |   |

A "tick" means that the template has already been defined.

Use the description field to enter a user friendly name for the template. The name can be up to 20 characters long and is displayed in brackets in the dropdown list for information purposes.

You can also define the behaviour of the template:

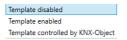

The template can be defined but disabled. By default all templates are enabled.

It is also possible to enable or disable the template via a communication object. If you choose the option "control template via object" the corresponding objects are displayed. See chapter "objects for time control module".

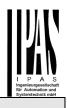

23 Vorlage 1, Aktivierung Aktivieren/Stoppen 1 bit

For more information, see chapter Disabling/Enabling.

Use the tree on the right hand side to tick the DALI groups that you want to include in the template.

| Template 1 🗸 🕴     | Description    |                | M         | ode                     | Tem | plate e | nable | td 🤇 | * 🔔 Download |                        |
|--------------------|----------------|----------------|-----------|-------------------------|-----|---------|-------|------|--------------|------------------------|
| Function           | Value          | Hour Minut     | e Fade In | м                       | T 1 | N T     | Ŧ     | \$   | 5            | A Group01 (Office 102) |
| iet Value          | -40            | 00.00          | Ds        | 1                       | 21  | 2 2     | 12    | 1    | ×            | A Group02              |
| Set Min Value      | 26             | 00.00          | DN        | $\blacksquare$          | 21  | 2 2     | 12    | 1    | 8            | Group03                |
| Set Max Value      | 0              | 00.00          | Ds        | $\overline{\mathbf{N}}$ | 21  | 2.2     | 1     | 1    | 8            | Group04                |
| Colour Temperature | CTI 10007K     | 00.00          | 75        |                         | 2   | 2       | 12    | M    | 8            | Group05                |
| Colour XY          | X-0.1563 - Y-1 | 0,0570 00.00   | Ts.       | 8                       | 21  | 2 2     | 112   | 1    | S.           | E GroupUd              |
| Colour RGBW        | R 240 ; G 15   | (#158;W10 0000 | 34        | 1                       | 21  | 2       | 1     | 1    | 8            | aroupto                |
| Colour RG8         | R0:G0:8        | 0 000          | 75        | 2                       | 21  | 2 2     | 12    | 1    | 8            | Group08                |
| Colour HSV         | H: 1101:5-54   | 45:V-925 0000  | 15        | 7                       | 2   | 2.2     | 112   | 1    | 2            | Group09                |

The middle part of the page is used to create an action list. All groups that have been selected, automatically perform an action at the configured time. Altogether a maximum of 300 actions can be stored on a DALI gateway if all templates are used. A context menu is available to control and create action lists.

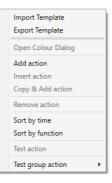

To open the context menu, move the mouse pointer onto an action and press the right mouse button.

The following functions are available to create and edit an action list:

#### Add action

Creates a new action and adds it to the end of the list.

#### Insert action

Creates a new action and inserts it between two existing list entries.

#### Copy and add action

Copies a selected action and adds it to the end of the list.

#### Delete action

Deletes a selected action.

#### Sort by time

Sorts the action list into ascending chronological order.

#### Sort by function

Sorts the action list according to function entries.

#### **Test action**

Immediately executes the chosen action (without regard for any potentially configured transition time) for all selected groups within a template. A connection to the DaliControl gc16 is required.

#### Test action of the group

Immediately executes the chosen action (without regard for any potentially configured transition time) for a certain group within a template. You can also select the group via the context menu. A connection to the DaliControl gc16 is required.

### **Action types**

Once you have created an action, the corresponding function can be set via the selection box. For each function, you can select a value, the time of the action and (if you would like the value to slowly cross-fade) a transition time. If you do not want the action to be performed every day, please enter the days of the week when you want to schedule the action. Please remember that only certain value ranges make sense for each function. In principle any value can be entered in the value field. However, if this value exceeds the possible value range, it is automatically limited to the maximum value. (For example, if you enter 200 for the function "Set value", the maximum value 100% is automatically entered.) The following functions are possible for an action:

#### Set value

This function sets the brightness level of a group. The permitted value range is between 0 and 100%.

#### MinValue

This function sets the minimum dim value of the selected group for relative (4 Bit) and absolute (8 Bit) dimming. When using this action, any minimum dim value set in the ETS parameters is automatically overwritten. The permitted value range is between 0 and 100%.

#### MaxValue

This function sets the maximum dim value of the selected group for relative (4 Bit) and absolute (8 Bit) dimming. When using this action, any maximum dim value set in the ETS parameters is automatically overwritten. The permitted value range is between 0 and 100%.

#### **Colour temperature**

This function sets the colour temperature of DT-8 devices that support the colour temperature setting (TC).

On the ECG the colour is also changed if the light is turned off at the time of the action.

You can enter the colour temperature range. The value range permitted is between 1000 and 10000 K but please remember the physical limits of the connected ECGs and lights.

#### Colour XY

This function sets the colour temperature of DT-8 devices that support the XY colour space display (XY).

On the ECG the colour is also changed if the light is turned off at the time of the action. The X and Y coordinates of the colour can be entered separately. The permitted value range for X and Y is from 0.0 to 1.0. Please remember the physical limits of the connected ECGs/lights. Not every colour from the colour spectrum can be set.

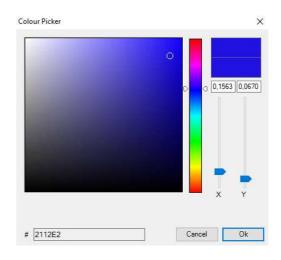

#### Colour RGBW

This function sets the colour values of DT-8 devices that support the primary colours RGB or RGBW.

On the ECG the colour is also changed if the light is turned off at the time of the action.

The values for each primary colour can be entered separately. The permitted value range for R,G,B and W is between 0 and 100%. The final colour is a mixture of the different primary colours according to their percentage.

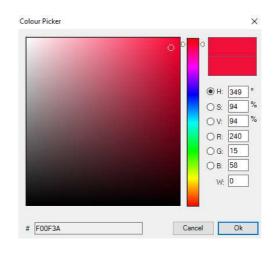

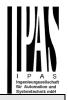

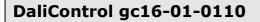

#### Colour RGB

This function sets the colour values of DT-8 devices that support the primary colours RGB.

On the ECG the colour is also changed if the light is turned off at the time of the action. The values for each primary colour can be entered separately. The permitted value range for R,G and B is between 0 and 100%. The final colour is a mixture of the different primary colours according to their percentage.

#### **Colour HSV**

This function sets the colour values of DT-8 devices that support the primary colours RGB.

In this case, however, the value is entered by means of saturation, hue and brightness levels.

On the ECG the colour is also changed if the light is turned off at the time of the action.

The permitted value range for the hue is between 0 and 360°, the value range for saturation and brightness is between 0 and 100%.

In principle, every group can be added to a template independently of the device types used in the group. Whilst the functions "Set Value", "MinValue" and "MaxValue" work for all device types, (including, for example, fluorescent lights DT-0 and LED modules DT-6), the colour control functions "Colour Temperature", "Colour XY", "Colour RGBW", "Colour RGB" and "Colour HSV" can, of course, only be executed by the connected DT-8 devices. Other device types will ignore these actions. This also applies to the selected method. A DT-8 device with XY control, for example, will ignore an RGBW action and vice versa.

If the DT-8 devices within a group or template use different methods but you want them all to perform a colour change at the same time, you need to set up two actions with different functions for the same point in time:

| Colour HSV ~ | H: 346° ; S: 100% ; V: 100% | 15 00 | 1s | $\checkmark \checkmark \checkmark \checkmark \checkmark \checkmark \checkmark \checkmark \checkmark$ |
|--------------|-----------------------------|-------|----|----------------------------------------------------------------------------------------------------|
| Colour XY ~  | X: 0,5502 ; Y: 0,2870       | 15 00 | 1s | $\checkmark \checkmark \checkmark \checkmark \checkmark \checkmark \checkmark \checkmark$            |
| Set Value ~  | 0                           | 15 00 | 0s | $\checkmark \checkmark \checkmark \checkmark \checkmark \checkmark \checkmark \checkmark$            |

Once an action table within a template is complete, you need to save the template onto the DALI gateway. Please press the download button to do so.

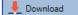

Please remember that time-dependent actions can only be performed if they have previously been saved on the gateway. You can, however, test individual actions via the test button without saving them on the gateway. This does not change the data on the device.

### **Disabling/Enabling**

A template can be enabled or disabled in the header of the editor.

This makes it possible to fully prepare a template whilst disabling its execution. This way you can, for example, create two templates: one for a building in normal mode and one for the holiday period. You can now simply enable the required template without having to modify any of the actions. It is even easier to control timedependencies externally via external objects. If you select this setting for a template, you can control it via the external objects 23ff.

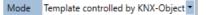

The value on receipt of the object determines whether a template is disabled or enabled.

#### Timer

To ensure the safe operation of the colour control mode the exact time and date are required on the device. This has to be provided by the KNX in form of 3 Byte communication objects. The precision of the DALI gateway's internal time calculation is limited. It is therefore essential to update the time at least once a day. When the application is started the device automatically sends a read request for time and date to the KNX bus. The colour control module remains completely disabled until an updated time has been received. Actions are only performed after receipt of a valid time. Please remember that the 3 Byte time object also transmits information about the current weekday (Monday – Sunday). (For some KNX timers this is configurable). If a 3 Byte object is received without this information, the weekday is not checked. This means that an action which has, in fact, only been enabled for Saturday and Sunday would also be performed on a Monday.

As the date is not calculated internally, the DALI gateway automatically sends a read request to the date object at 00:01 and at 00:04. At the same time, the time object is also automatically queried. A further read request is sent at 3:01. This avoids any potential errors when clocks change from summer to winter time and vice versa.

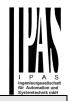

# Export/Import

To reuse a previously created template it is possible to export the template. The resulting xml file can be saved separately so that it can be reused in another project or template.

The export and import commands can be found in the context menu.

|     | o <mark>rt Template</mark><br>ort Template |      |
|-----|--------------------------------------------|------|
| Ор  | en Colour Dia                              | alog |
| Add | d action                                   |      |
| Ins | ert action                                 |      |
| Cop | by & Add act                               | ion  |
| Rer | nove action                                |      |
| Sor | t by time                                  |      |
| Sor | t by function                              |      |
| Tes | t action                                   |      |
| Tes | t group actio                              | n    |

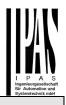